Декември 2020 г.

# Инструкции за употреба (наръчник) за QIAstat-Dx® Respiratory SARS-CoV-2 Panel

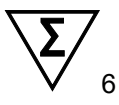

Версия 1

За ин витро диагностика

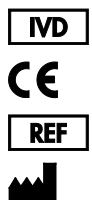

691214

**R2**

QIAGEN GmbH, QIAGEN Strasse 1, D-40724 Hilden

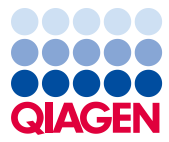

Sample to Insight

# Съдържание

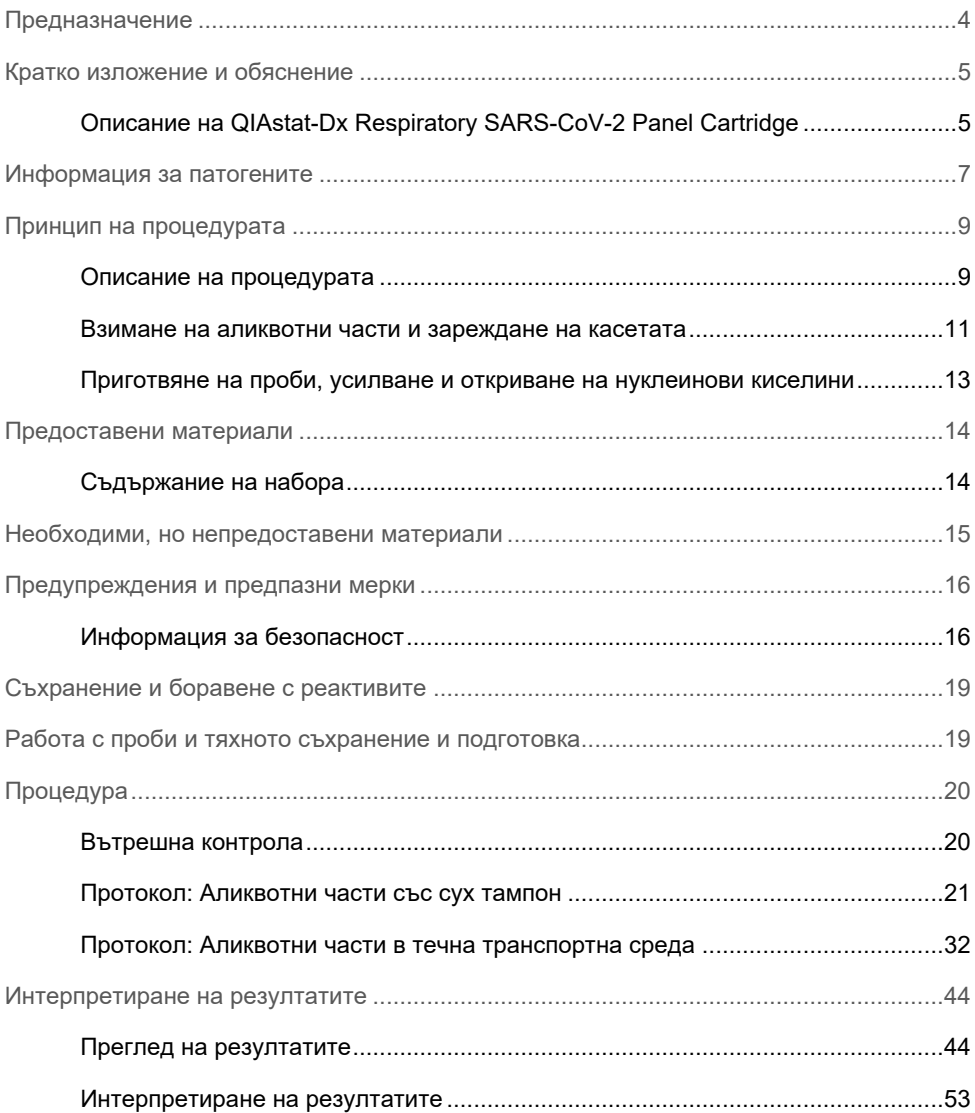

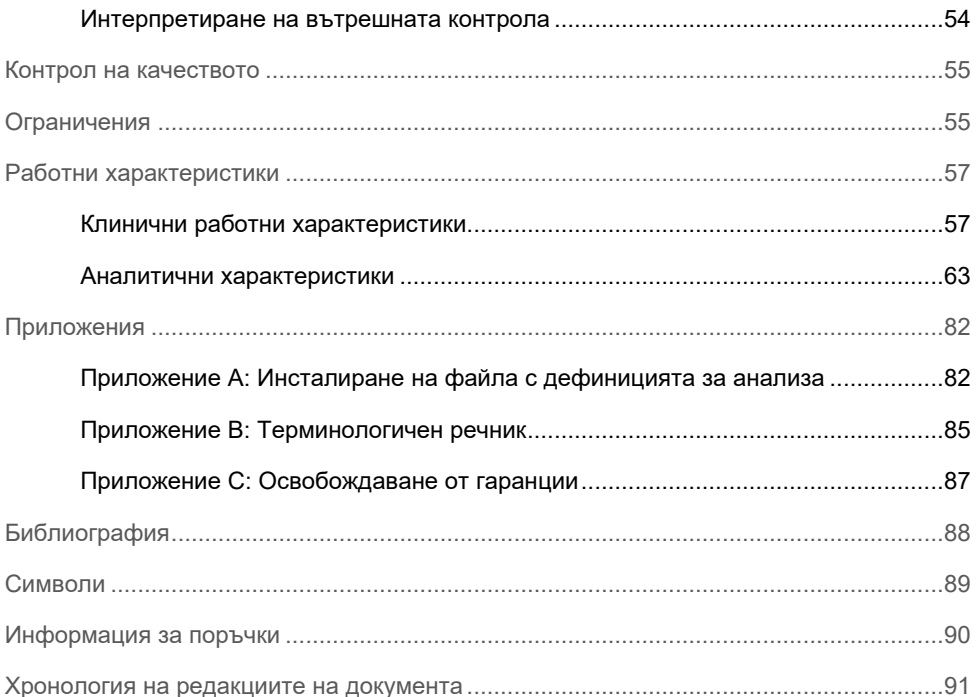

# <span id="page-3-0"></span>Предназначение

QIAstat-Dx Respiratory SARS-CoV-2 Panel представлява качествен тест за наличие на вирусни или бактериални нуклеинови киселини, предназначен за анализиране на аликвотни части с назофарингеален тампон (Nasopharyngeal Swab, NPS) от пациенти, при които се подозира респираторна инфекция. QIAstat-Dx Respiratory SARS-CoV-2 Panel може да приема аликвотни части както върху сухи тампони, така и в течна транспортна среда. Анализът е предназначен за употреба с QIAstat-Dx Analyzer 1.0 за интегрирано извличане на нуклеинови киселини и откриване с мултиплексна real-time RT-PCR.

QIAstat-Dx Respiratory SARS-CoV-2 Panel открива и диференцира[\\*](#page-3-1) SARS-CoV-2 и 21 допълнителни патогени (грип A, грип A подтип H1N1/2009, грип A подтип H1, грип A подтип H3, грип B, коронавирус 229E, коронавирус HKU1, коронавирус NL63, коронавирус OC43, парагрипен вирус 1, парагрипен вирус 2, парагрипен вирус 3, парагрипен вирус 4, респираторен синцитиален вирус A/B, човешки метапневмовирус A/B, аденовирус, бокавирус, риновирус/ентеровирус, *Mycoplasma pneumoniae*, *Legionella pneumophila* и *Bordetella pertussis*).

Резултатите от QIAstat-Dx Respiratory SARS-CoV-2 Panel трябва да се интерпретират в контекста на всички приложими клинични и лабораторни констатации.

Работните характеристика на анализа са установени само за лица с респираторни симптоми.

За ин витро диагностика.

<span id="page-3-1"></span><sup>\*</sup> С QIAstat-Dx Respiratory SARS-CoV-2 Panel се откриват както ентеровирус, така и риновирус, но не се диференцират.

### <span id="page-4-0"></span>Кратко изложение и обяснение

#### <span id="page-4-1"></span>Описание на QIAstat-Dx Respiratory SARS-CoV-2 Panel Cartridge

QIAstat-Dx Respiratory SARS-CoV-2 Panel Cartridge представлява пластмасово изделие за еднократна употреба, което позволява извършване на напълно автоматизирани молекулярни анализи за откриване на респираторни патогени. Основните характеристики на QIAstat-Dx Respiratory SARS-CoV-2 Panel Cartridge включват съвместимост с респираторни аликвотни части върху сухи тампони (Copan® FLOQSwabs®, каталожен номер 503CS01) и течна транспортна среда, херметично съхранение на предварително заредените реактиви, необходими за анализ, и напълно автономна работа. Всички стъпки за подготовка и анализиране на аликвотните части се изпълняват в касетата.

Всички реактиви, необходими за цялостното изпълнение на теста, са предварително заредени и затворени в QIAstat-Dx Respiratory SARS-CoV-2 Panel Cartridge. Не е необходимо потребителят да влиза в контакт с реактивите и/или да ги манипулира. По време на анализа реактивите се обработват в касетата в аналитичния модул на QIAstat-Dx Analyzer 1.0 чрез пневматично направлявана микрофлуидика и не влизат в пряк контакт с изпълнителните механизми. QIAstat-Dx Analyzer 1.0 има въздушни филтри както за входящия, така и за изходящия въздушен поток, които допълнително предпазват околната среда. След теста касетата винаги остава херметически затворена, което значително улеснява безопасното ѝ депониране.

В касетата автоматично се извършват множество последователни стъпки, като се използва пневматично налягане за прехвърляне на аликвотните части и течностите през камерата за прехвърляне към целевите им местоположения.

След като QIAstat-Dx Respiratory SARS-CoV-2 Panel Cartridge с аликвотната част бъде поставена в QIAstat-Dx Analyzer 1.0, следните стъпки от анализа се изпълняват автоматично:

- Ресуспендиране на вътрешната контрола
- Клетъчно лизиране по механичен и/или химичен път
- Мембранно пречистване на нуклеинови киселини
- Смесване на пречистените нуклеинови киселини с лиофилизирани реактиви от главната смес
- Прехвърляне на определените аликвоти от елуат/главна смес в различни реакционни камери
- Извършване на тестване с мултиплексна real-time RT-PCR във всяка реакционна камера.

**Забележка**: Повишената флуоресценция, показваща откриване на целевия аналит, се открива директно във всяка реакционна камера.

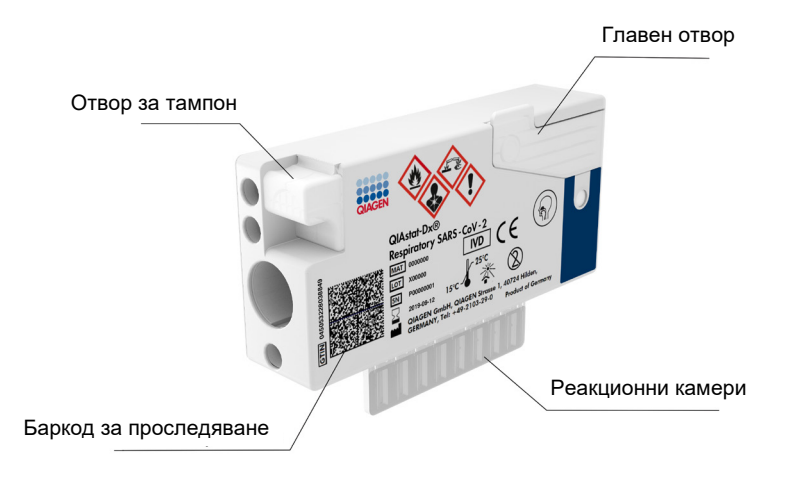

**Фигура 1. Конфигурация на QIAstat-Dx Respiratory SARS-CoV-2 Panel Cartridge и нейните компоненти.**

## <span id="page-6-0"></span>Информация за патогените

Острите инфекции на дихателните пътища може да бъдат причинени от различни патогени, включително бактерии и вируси, и обикновено се проявяват с почти неразличими клинични признаци и симптоми. Бързото и точно определяне на наличието или отсъствието на потенциални причинители подпомага взимането на навременни решения относно лечението, приемането в болница, контрола на инфекциите и връщането на пациента на работа и сред семейството. Това може също така значително да помогне за подобряване на противомикробните дейности и други важни за общественото здраве инициативи.

QIAstat-Dx Respiratory SARS-CoV-2 Panel Cartridge е касета за еднократна употреба, която съдържа всички реактиви, необходими за извличане и амплификация на нуклеинови киселини и откриване на 22 вируса и бактерии (или техни подтипове), включително SARS-CoV-2[\\*](#page-6-1), които причиняват респираторни симптоми. Тестването изисква малък обем на аликвотната част и минимално време с участие на оператора, а резултатите се получават приблизително след един час.

Патогените (и техните подтипове), които могат да се откриват и идентифицират с QIAstat-Dx Respiratory SARS-CoV-2 Panel, са изброени в [таблица 1](#page-7-0) (на следващата страница).

<span id="page-6-1"></span><sup>\*</sup> Целта SARS-CoV-2 в QIAstat-Dx Respiratory SARS-CoV-2 Panel е проектирана при подравняване на повече от 170 геномни последователности, достъпни в публичните бази данни от SARS-CoV-2, определен като причинител на епидемията от вирусна пневмония (COVID-19), възникнала в Ухан, Хубей, Китай. SARS-CoV-2 в този панел прицелва 2 гена на вирусния геном (ORF1b полиген (RdRp ген) и E гени), открити със същия флуоресцентен канал.

| Патоген                            | Класификация (геномен тип) |
|------------------------------------|----------------------------|
| Грип А                             | Ортомиксовирус (РНК)       |
| Грип А, подтип H1N1/2009           | Ортомиксовирус (РНК)       |
| Грип А подтип Н1                   | Ортомиксовирус (РНК)       |
| Грип А подтип НЗ                   | Ортомиксовирус (РНК)       |
| Грип В                             | Ортомиксовирус (РНК)       |
| Коронавирус 229Е                   | Коронавирус (РНК)          |
| Коронавирус HKU1                   | Коронавирус (РНК)          |
| Коронавирус NL63                   | Коронавирус (РНК)          |
| Коронавирус ОС43                   | Коронавирус (РНК)          |
| SARS-CoV-2                         | Коронавирус (РНК)          |
| Парагрипен вирус 1                 | Парамиксовирус (РНК)       |
| Парагрипен вирус 2                 | Парамиксовирус (РНК)       |
| Парагрипен вирус 3                 | Парамиксовирус (РНК)       |
| Парагрипен вирус 4                 | Парамиксовирус (РНК)       |
| Респираторен синцитиален вирус A/B | Парамиксовирус (РНК)       |
| <b>Човешки метапневмовирус A/B</b> | Парамиксовирус (РНК)       |
| Аденовирус                         | Аденовирус (ДНК)           |
| Бокавирус                          | Парвовирус (ДНК)           |
| Риновирус/ентеровирус              | Пикорнавирус (РНК)         |
| Mycoplasma pneumoniae              | Бактерия (ДНК)             |
| Legionella pneumophila             | Бактерия (ДНК)             |
| Bordetella pertussis               | Бактерия (ДНК)             |

<span id="page-7-0"></span>**Таблица 1. Патогени, откривани с QIAstat-Dx Respiratory SARS-CoV-2 Panel**

**Забележка**: С QIAstat-Dx Respiratory SARS-CoV-2 Panel се откриват както ентеровирус, така и риновирус, но не се диференцират.

# <span id="page-8-0"></span>Принцип на процедурата

#### <span id="page-8-1"></span>Описание на процедурата

Диагностични тестове с QIAstat-Dx Respiratory SARS-CoV-2 Panel се извършват на QIAstat-Dx Analyzer 1.0. Всички етапи на подготовка и анализ на аликвотните части се извършват автоматично от QIAstat-Dx Analyzer 1.0. Аликвотни части се взимат и зареждат ръчно в QIAstat-Dx Respiratory SARS-CoV-2 Panel Cartridge, в зависимост от вида на аликвотната част:

**Опция 1**: Поставяне на тампона в отвора за тампон, когато се използва аликвотна част със сух тампон [\(фигура](#page-8-2) 2).

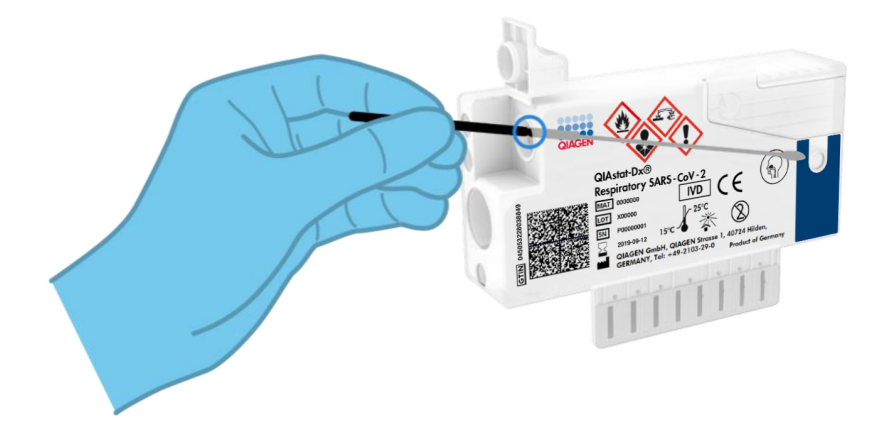

<span id="page-8-2"></span>**Фигура 2. Зареждане на аликвотната част със сух тампон в отвора за тампон.**

**Опция 2**: Преносна пипета се използва за накапване на аликвотна част в течна транспортна среда в главния отвор [\(фигура](#page-9-0) 3).

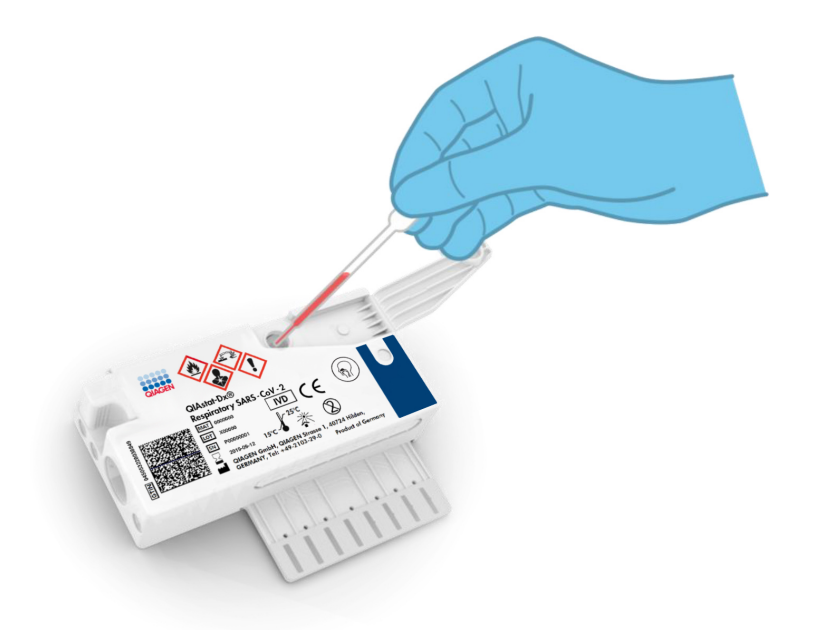

<span id="page-9-0"></span>**Фигура 3. Накапване на аликвотна част в течна транспортна среда в главния отвор.**

#### <span id="page-10-0"></span>Взимане на аликвотни части и зареждане на касетата

Взимането на аликвотни части и последващото им зареждане в QIAstat-Dx Respiratory SARS-CoV-2 Panel Cartridge трябва да се извършва от персонал, обучен за безопасна работа с биологични аликвотни части.

Включени са следните стъпки, които трябва да се изпълняват от потребителя:

- 1. Взимане на аликвотна част върху назофарингеален тампон.
- 2. Назофарингеалният тампон се поставя в транспортна среда само за аликвотните части в течна транспортна среда.
- 3. Информацията за аликвотната част се надписва ръчно или се закрепва етикет на аликвотната част върху QIAstat-Dx Respiratory SARS-CoV-2 Panel Cartridge.
- 4. Аликвотната част се зарежда ръчно в QIAstat-Dx Respiratory SARS-CoV-2 Panel Cartridge:
	- Аликвотна част със сух тампон: Аликвотната част с назофарингеален тампон се поставя в отвора за тампон на QIAstat-Dx Respiratory SARS-CoV-2 Panel Cartridge.
	- Аликвотна част в течна транспортна среда: 300 μl от аликвотната част се накапват в главния отвор на QIAstat-Dx Respiratory SARS-CoV-2 Panel Cartridge с една от включените преносни пипети.

**ВАЖНО**: Когато зарежда аликвотна част в течна транспортна среда, потребителят трябва да провери прозорчето (вижте следващата илюстрация), за да се увери, че течната аликвотна част е заредена [\(фигура 4](#page-11-0) на следващата страница).

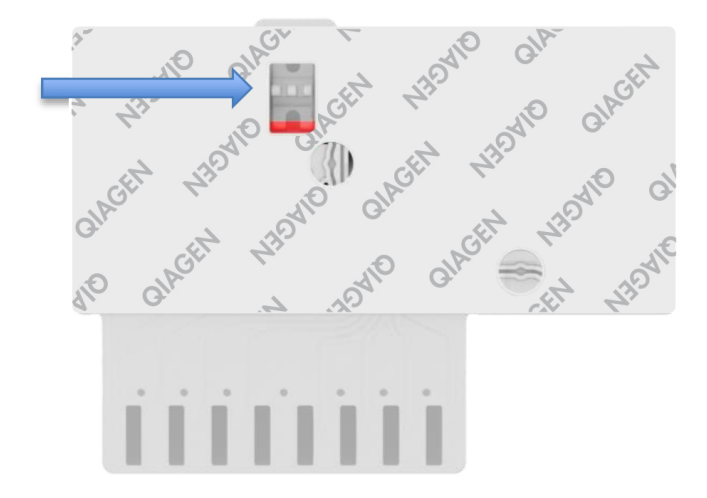

<span id="page-11-0"></span>**Фигура 4. Прозорче за проверка на аликвотнaта част (синя стрелка).**

- 5. Баркодовете на аликвотната част и QIAstat-Dx Respiratory SARS-CoV-2 Panel Cartridge се сканират в QIAstat-Dx Analyzer 1.0.
- 6. QIAstat-Dx Respiratory SARS-CoV-2 Panel Cartridge се вкарва в QIAstat-Dx Analyzer 1.0.
- 7. Тестът се стартира на QIAstat-Dx Analyzer 1.0.

#### <span id="page-12-0"></span>Приготвяне на проби, усилване и откриване на нуклеинови киселини

Извличането, амплификацията и откриването на нуклеинови киселини в аликвотната част се извършват автоматично от QIAstat-Dx Analyzer 1.0.

- 1. Течната аликвотна част се хомогенизира и клетките се лизират в камерата за лизиране на QIAstat-Dx Respiratory SARS-CoV-2 Panel Cartridge, която съдържа ротор, въртящ се с висока скорост.
- 2. Нуклеиновите киселини се пречистват от лизираната аликвотна част чрез свързване със силициева мембрана в пречиствателната камера на QIAstat-Dx Respiratory SARS-CoV-2 Panel Cartridge при наличие на хаотропни соли и алкохол.
- 3. Пречистените нуклеинови киселини се елуират от мембраната в пречиствателната камера и се смесват с лиофилизираните чрез PCR химични вещества в камерата за сухи вещества на QIAstat-Dx Respiratory SARS-CoV-2 Panel Cartridge.
- 4. Сместа от аликвотната част и реактивите за PCR се дозира в камерите за PCR на QIAstat-Dx Respiratory SARS-CoV-2 Panel Cartridge, които съдържат лиофилизирани, специфични за анализа праймери и сонди.
- 5. QIAstat-Dx Analyzer 1.0 създава оптимални температурни условия за провеждане на ефективна мултиплексна real-time RT-PCR и извършва флуоресцентни измервания в реално време за генериране на криви на амплификация.
- 6. Софтуерът на QIAstat-Dx Analyzer 1.0 интерпретира получените данни и контроли на процеса и извежда фиш за теста.

# <span id="page-13-0"></span>Предоставени материали

#### <span id="page-13-1"></span>Съдържание на набора

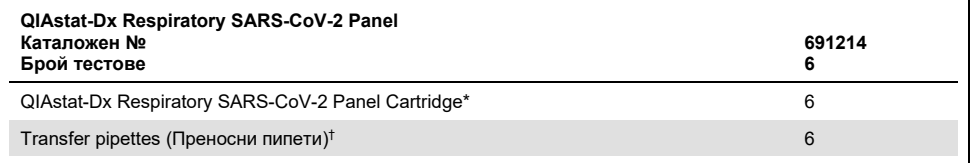

6 поотделно опаковани касети, съдържащи всички реактиви, необходими за подготовка на аликвотни части и мултиплексна real-time RT-PCR, плюс вътрешна контрола.

 $^{\dagger}$  6 поотделно опаковани преносни пипети за дозиране на течни аликвотни части в QIAstat-Dx Respiratory SARS-CoV-2 Panel Cartridge.

# <span id="page-14-0"></span>Необходими, но непредоставени материали

QIAstat-Dx Respiratory SARS-CoV-2 Panel е предназначена за употреба с QIAstat-Dx Analyzer 1.0. Преди да започнете тест, се уверете, че разполагате с:

- QIAstat-Dx Analyzer 1.0 (поне един оперативен модул и един аналитичен модул) със софтуер версия 1.2 или по-нова[\\*](#page-14-1)
- *Ръководство за потребителя на QIAstat-Dx Analyzer 1.0* (за употреба със софтуер версия 1.2 или по-нова)
- Последният софтуер за файлове с дефиниции на анализи QIAstat-Dx за респираторен панел, инсталиран на оперативния модул

<span id="page-14-1"></span>\* Апарати DiagCORE® Analyzer с QIAstat-Dx софтуер версия 1.2 или по-нова могат да се използват като алтернатива на апаратите QIAstat-Dx Analyzer 1.0.

## <span id="page-15-0"></span>Предупреждения и предпазни мерки

За ин витро диагностика.

QIAstat-Dx Respiratory SARS-CoV-2 Panel трябва да се използва от лабораторни специалисти, обучени в работата с QIAstat-Dx Analyzer 1.0.

#### <span id="page-15-1"></span>Информация за безопасност

При работа с химикали винаги носете подходяща лабораторна престилка, ръкавици за еднократна употреба и защитни очила. За повече информация вижте съответните информационни листове за безопасност (ИЛБ). Те са достъпни онлайн в PDF формат на **[www.qiagen.com/safety](http://www.qiagen.com/safety)**, където можете да намерите, прегледате и отпечатате ИЛБ за всеки набор QIAGEN и неговите компоненти.

Винаги носете подходящи лични предпазни средства – например ръкавици за еднократна употреба без талк, лабораторна престилка и предпазни очила. Пазете кожата, очите и лигавиците. При работа с аликвотни части сменяйте често ръкавиците.

Третирайте всички проби, използвани касети и преносни пипети като агенти, пренасящи инфекции. Винаги съблюдавайте предпазните мерки, описани в съответните насоки, като например Protection of Laboratory Workers from Occupationally Acquired Infections, Approved Guidelines (M29) (Защита на лаборантите от професионално придобити инфекции, одобрени насоки M29) на Clinical and Laboratory Standards Institute® (Институт по клинични и лабораторни стандарти, CLSI) или други подходящи документи, предоставени от:

- OSHA®: Occupational Safety and Health Administration (Администрация по безопасност и здраве при работа) (Съединени американски щати)
- ACGIH<sup>®</sup>: American Conference of Government Industrial Hygienists (Американска конференция на държавните индустриални хигиенисти) (Съединени американски щати)

 COSHH: Control of Substances Hazardous to Health (Контрол на опасни за здравето вещества) (Обединено кралство)

Спазвайте процедурите за безопасност при работа с биологични аликвотни части на Вашето здравно заведение. Изхвърляйте аликвотните части, QIAstat-Dx Respiratory SARS-CoV-2 Panel Cartridge и преносните пипети съгласно съответните разпоредби.

QIAstat-Dx Respiratory SARS-CoV-2 Panel Cartridge е затворено изделие за еднократна употреба, което съдържа всички реактиви, необходими за подготовка на аликвотни части и мултиплексна real-time RT-PCR в QIAstat-Dx Analyzer 1.0. Не използвайте QIAstat-Dx Respiratory SARS-CoV-2 Panel Cartridge, която е с изтекъл срок на годност, изглежда повредена или изпуска течност. Изхвърляйте използваните или повредени касети в съответствие с всички национални, щатски и местни разпоредби и закони за здравето и безопасността.

Спазвайте стандартните лабораторни процедури за поддържане на работното място чисто и обеззаразено. Посочени са указания в публикации като *Biosafety in Microbiological and Biomedical Laboratories* (Биологична безопасност в микробиологични и биомедицински лаборатории) на Centers for Disease Control and Prevention (Центрове за контрол и предотвратяване на заболявания) и National Institutes of Health (Национални здравни институти) (**[www.cdc.gov/od/ohs/biosfty/biosfty.htm](http://www.cdc.gov/od/ohs/biosfty/biosfty.htm)**).

Следващите предупреждения за опасност и мерки за безопасност се отнасят за компонентите на QIAstat-Dx Respiratory SARS-CoV-2 Panel.

#### **QIAstat-Dx Respiratory SARS-CoV-2 Panel Cartridge**

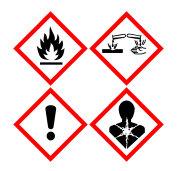

Съдържа: етанол; гуанидин хидрохлорид; гуанидин тиоцианат; изопропанол; протеиназа K; t-октилфеноксиполиетоксиетанол. Опасно! Силно запалими течност и пари. Опасно за здравето при поглъщане или вдишване. Може да бъде вреден при контакт с кожата. Причинява тежки изгаряния на кожата и сериозно увреждане на очите. Може да предизвика алергични или астматични симптоми или затруднения в дишането при вдишване. Може да предизвика сънливост или световъртеж. Вреден за водните организми, с дълготраен ефект. При контакт с киселини отделя силно токсичен газ. Има разяждащо действие върху дихателните пътища. Да се държи далеч от топлина/искри/открит пламък/горещи повърхности. Пушенето забранено. Избягвайте вдишване на прах/пушек/газ/дим/ изпарения/аерозоли. Използвайте предпазни ръкавици/облекло/ очила/маска за лице. Носете респираторни предпазни средства. ПРИ КОНТАКТ С ОЧИТЕ: Промивайте внимателно с вода в продължение на няколко минути. Свалете контактните лещи, ако има такива и доколкото това е възможно. Продължете с изплакването. ПРИ явна или предполагаема експозиция: Незабавно се обадете в ЦЕНТЪР ПО ТОКСИКОЛОГИЯ или на лекар. Изведете пострадалия на чист въздух и го поддържайте в удобно положение, за да може да диша.

# <span id="page-18-0"></span>Съхранение и боравене с реактивите

Съхранявайте QIAstat-Dx Respiratory SARS-CoV-2 Panel Cartridge на сухо, чисто място при стайна температура (15–25 ˚C). Не изваждайте QIAstat-Dx Respiratory SARS-CoV-2 Panel Cartridge или преносните пипети от отделните опаковки преди момента на употреба. При тези условия QIAstat-Dx Respiratory SARS-CoV-2 Panel Cartridge могат да се съхраняват до датата на изтичане на срока на годност, отпечатана върху отделната опаковка. Датата на изтичане на срока на годност също е включена в баркода на QIAstat-Dx Respiratory SARS-CoV-2 Panel Cartridge и се прочита от QIAstat-Dx Analyzer 1.0, когато касетата бъде поставена в апарата за изпълнение на тест.

# <span id="page-18-1"></span>Работа с проби и тяхното съхранение и подготовка

Назофарингеални аликвотни части с тампон трябва да се взимат и обработват по инструкциите на производителя.

Препоръчителните условия за съхранение на проби с NPS (назофарингеални тампони), ресуспендирани в универсална транспортна среда (Universal Transport Medium, UTM), са изброени по-долу:

- До 4 часа при стайна температура 15–25 ˚C
- До 3 дни в хладилник при 2–8 ˚C
- До 30 дни замразени от -25 до -15 ˚C

# <span id="page-19-0"></span>Процедура

#### <span id="page-19-1"></span>Вътрешна контрола

QIAstat-Dx Respiratory SARS-CoV-2 Panel Cartridge съдържа вътрешна контрола за цялата обработка, титрувана като бактериофаг MS2. Бактериофагът MS2 е вирус с едноверижна РНК, който е включен в касетата в сушено състояние и се рехидратира при зареждане на аликвотнa част. Този материал на вътрешната контрола проверява всички стъпки от аналитичния процес, включително ресуспендиране/хомогенизиране на аликвотната част, лизиране, пречистване на нуклеиновите киселини, обратна транскрипция и PCR.

Положителен сигнал за вътрешната контрола означава, че всички стъпки на обработка, извършени от QIAstat-Dx Respiratory SARS-CoV-2 Panel Cartridge, са успешни.

Отрицателният сигнал за вътрешната контрола не анулира положителните резултати за откритите и идентифицираните целеви организми, но прави невалидни всички отрицателни резултати в анализа. Затова, ако сигналът за вътрешната контрола е отрицателен, тестът трябва да се повтори.

#### <span id="page-20-0"></span>Протокол: Аликвотни части със сух тампон

#### Взимане, транспортиране и съхранение на аликвотни части

Аликвотни части с назофарингеален тампон се взимат с тампони Copan FLOQSwabs (каталожен номер 503CS01) по указаните от производителя процедури.

Зареждане на аликвотна част в QIAstat-Dx Respiratory SARS-CoV-2 Panel Cartridge

1. Отворете опаковката на QIAstat-Dx Respiratory SARS-CoV-2 Panel Cartridge по перфорациите от двете страни [\(фигура 5\)](#page-20-1).

**ВАЖНО**: След като се отвори опаковката, аликвотната част трябва да се вкара в QIAstat-Dx Respiratory SARS-CoV-2 Panel Cartridge и да се зареди в QIAstat-Dx Analyzer 1.0 в рамките на 120 минути.

<span id="page-20-1"></span>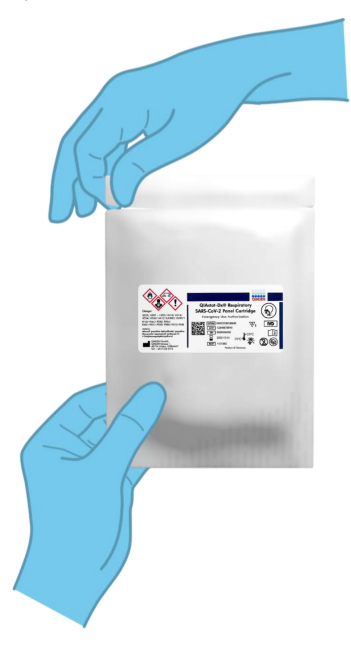

**Фигура 5. Отваряне на QIAstat-Dx Respiratory SARS-CoV-2 Panel Cartridge.**

- 2. Извадете QIAstat-Dx Respiratory SARS-CoV-2 Panel Cartridge от опаковката и я поставете с баркода към Вас.
- 3. Ръчно надпишете или залепете етикет с информация за аликвотната част върху QIAstat-Dx Respiratory SARS-CoV-2 Panel Cartridge. Уверете се, че етикетът е поставен правилно и не закрива отвора на капака [\(фигура 6\)](#page-21-0).

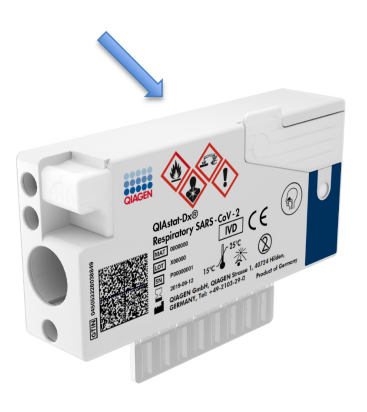

<span id="page-21-0"></span>**Фигура 6. Местоположение на информацията за аликвотната част върху QIAstat-Dx Respiratory SARS-CoV-2 Panel Cartridge.**

4. Отворете капака на отвора за аликвотна част с тампон от лявата страна на QIAstat-Dx Respiratory SARS-CoV-2 Panel Cartridge [\(фигура](#page-22-0) 7).

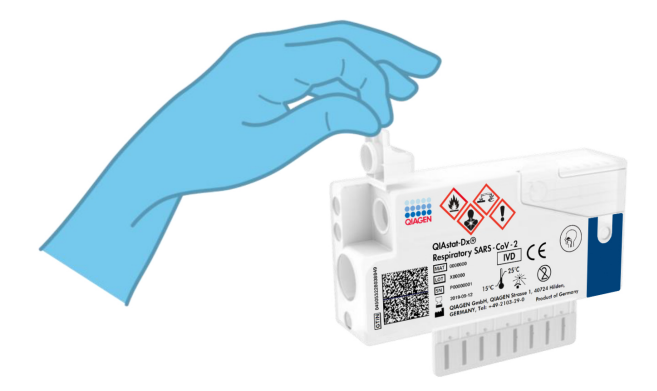

<span id="page-22-0"></span>**Фигура 7. Отваряне на капака на отвора за аликвотнa част с тампон.**

5. Поставете тампона в QIAstat-Dx Respiratory SARS-CoV-2 Panel Cartridge, така че отметката да се изравни с отвора за достъп (тампонът няма да влезе по-навътре) [\(фигура 8\)](#page-22-1).

<span id="page-22-1"></span>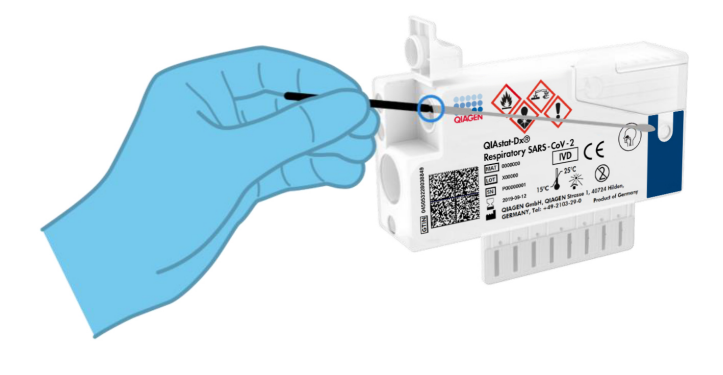

**Фигура 8. Поставяне на тампон в QIAstat-Dx Respiratory SARS-CoV-2 Panel Cartridge.**

6. Счупете клечката на тампона при отметката и оставете останалата част в QIAstat-Dx Respiratory SARS-CoV-2 Panel Cartridge [\(фигура 9\)](#page-23-0).

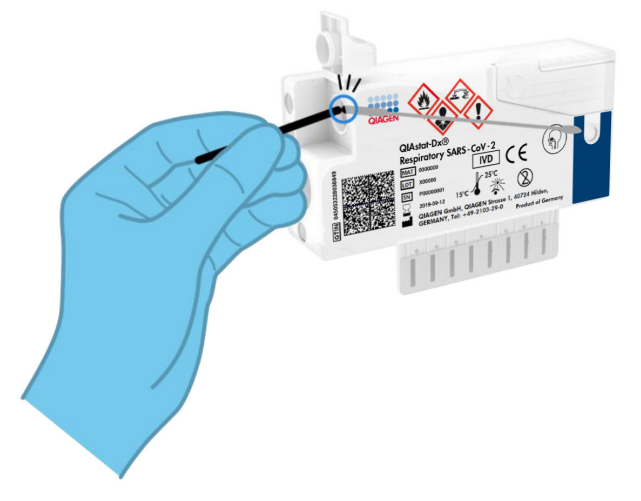

<span id="page-23-0"></span>**Фигура 9. Счупване на клечката на тампона.**

7. Затворете добре капака на отвора за аликвотна част с тампон, така че да щракне [\(фигура 10\)](#page-23-1).

**ВАЖНО**: След като аликвотната част бъде поставена в QIAstat-Dx Respiratory SARS-CoV-2 Panel Cartridge, касетата трябва да се зареди в QIAstat-Dx Analyzer 1.0 в рамките на 90 минути.

<span id="page-23-1"></span>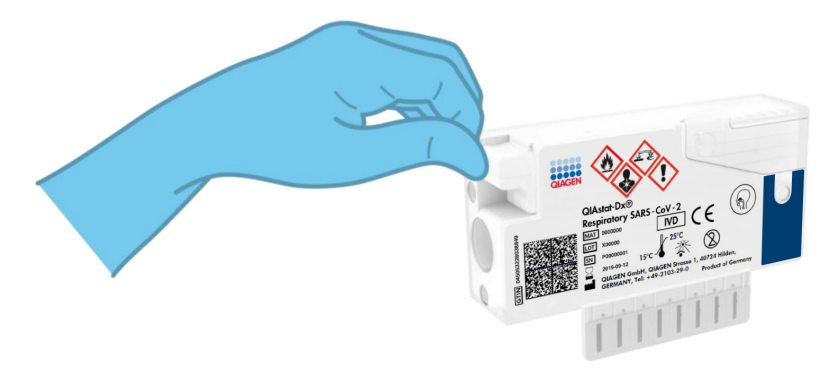

**Фигура 10. Затваряне на капака на отвора за аликвотнa част с тампон.**

#### Стартиране на QIAstat-Dx Analyzer 1.0

8. Включете QIAstat-Dx Analyzer 1.0 с бутона за включване/изключване отпред на апарата.

**Забележка**: Превключвателят на захранването в задната част на аналитичния модул трябва да бъде в положение "I". Индикаторите за състоянието на QIAstat-Dx Analyzer 1.0 ще светнат в синьо.

- 9. Изчакайте, докато се покаже **основният** екран и индикаторите за състоянието на QIAstat-Dx Analyzer 1.0 светнат в зелено и престанат да мигат.
- 10. Влезте в QIAstat-Dx Analyzer 1.0, като въведете потребителско име и парола.

**Забележка**: Екранът **Login** (Влизане) ще се покаже, ако **User Access Control** (Контрол на достъпа на потребителите) е активиран. Ако **User Access Control** (Контрол на потребителския достъп) е деактивиран, няма да е необходимо потребителско име/парола и ще се покаже **основният** екран.

11. Ако софтуерът за файлове с дефиниции на анализи не е инсталиран на QIAstat-Dx Analyzer 1.0, изпълнете инструкциите за инсталирането, преди да изпълните теста (вижте ["Приложение A: Инсталиране на файла с дефиницията за анализа"](#page-81-1) на страница [82](#page-81-1) за допълнителна информация).

#### Изпълнение на тест

- 12. Натиснете бутона **Run Test** (Изпълнение на тест) в горния десен ъгъл на сензорния екран на QIAstat-Dx Analyzer 1.0.
- 13. Когато получите указание, сканирайте баркода с идентификатора на аликвотната част с назофарингеален тампон (от блистера на тампона) или баркода с информация за пробата отгоре на QIAstat-Dx Respiratory SARS-CoV-2 Panel Cartridge (вижте стъпка 3) с вградения преден баркод четец на QIAstat-Dx Analyzer 1.0 [\(фигура](#page-25-0) 11 на следващата страница).

**Забележка**: Можете също така да въведете идентификатора на аликвотната част с виртуалната клавиатура на сензорния екран, като изберете полето **Sample ID** (Идентификатор на аликвотната част).

**Забележка**: В зависимост от избраната системна конфигурация може също така в този момент да се наложи да въведете идентификатора на пациента.

**Забележка**: Инструкциите от QIAstat-Dx Analyzer 1.0 се показват в **лентата с инструкции** в долната част на сензорния екран.

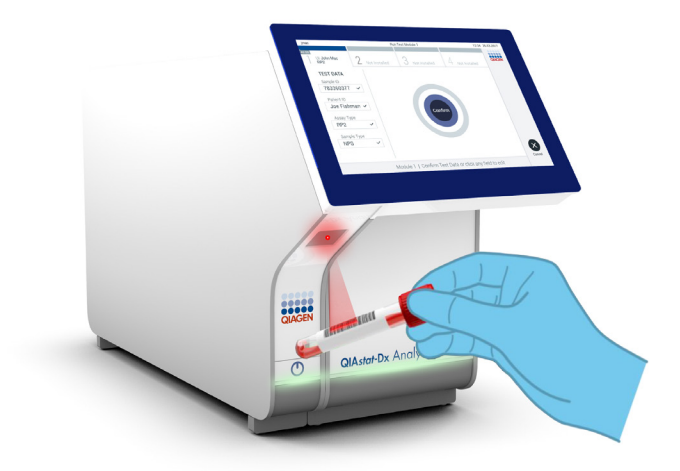

**Фигура 11. Сканиране на баркод с идентификатора на аликвотната част.**

<span id="page-25-0"></span>14. Когато получите указание, сканирайте баркода на QIAstat-Dx Respiratory SARS-CoV-2 Panel Cartridge, която ще се използва [\(фигура](#page-26-0) 12 на следващата страница). QIAstat-Dx Analyzer 1.0 автоматично разпознава анализа, който ще се изпълнява, според баркода на касетата.

**Забележка**: QIAstat-Dx Analyzer 1.0 не приема QIAstat-Dx Respiratory SARS-CoV-2 Panel Cartridge с изтекъл срок на годност, вече използвани касети или касети за анализи, които не са инсталирани в апарата. В тези случаи ще се покаже съобщение за грешка и QIAstat-Dx Respiratory SARS-CoV-2 Panel Cartridge ще бъде отхвърлена. Повече подробности за инсталирането на анализи ще намерите в *Ръководството за потребителя на QIAstat-Dx Analyzer 1.0*.

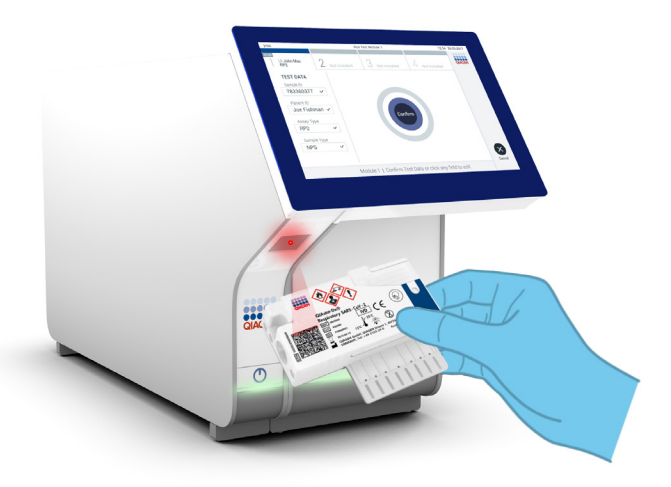

<span id="page-26-0"></span>**Фигура 12. Сканиране на бар код на QIAstat-Dx Respiratory SARS-CoV-2 Panel Cartridge.**

15. Изберете съответния вид аликвотнa част от списъка [\(фигура 13\)](#page-26-1).

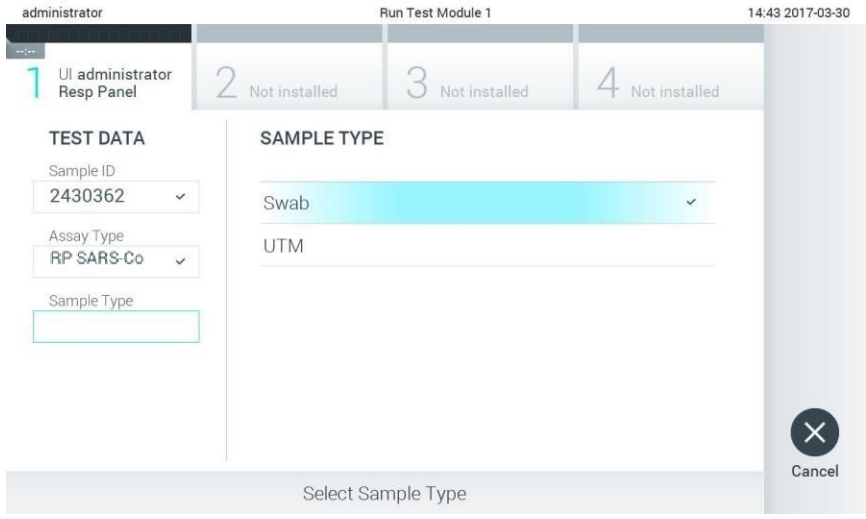

<span id="page-26-1"></span>**Фигура 13. Избор на вида на аликвотната част.**

- 16. Ще се покаже екранът **Confirm** (Потвърждаване). Прегледайте въведените данни и направете необходимите промени, като избирате съответните полета на сензорния екран и редактирате информацията.
- 17. Когато всички показани данни са правилни, натиснете **Confirm** (Потвърждаване). Ако е необходимо, натиснете съответното поле, за да редактирате съдържанието му, или изберете **Cancel** (Отмяна), за да отмените теста [\(фигура 14\)](#page-27-0).

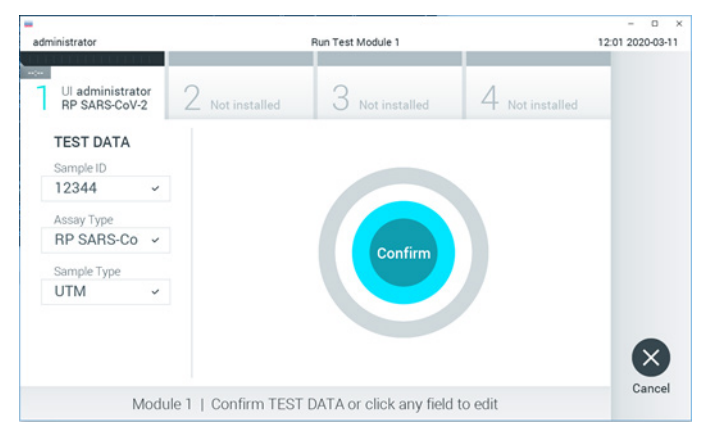

**Фигура 14. Потвърждаване на въведени данни.**

<span id="page-27-0"></span>18. И двата капака за аликвотна част – на отвора за тампон и главния отвор – на QIAstat-Dx Respiratory SARS-CoV-2 Panel Cartridge трябва да бъдат здраво затворени. Когато входът за поставяне на касети отгоре на QIAstat-Dx Analyzer 1.0 се отвори автоматично, поставете QIAstat-Dx Respiratory SARS-CoV-2 Panel Cartridge с баркода отляво и реакционните камери отдолу [\(фигура 15](#page-28-0) на следващата страница).

**Забележка**: QIAstat-Dx Respiratory SARS-CoV-2 Panel Cartridge не трябва да се натиска, за да влезе в QIAstat-Dx Analyzer 1.0. Поставете я правилно във входа за поставяне на касети и QIAstat-Dx Analyzer 1.0 автоматично ще я придвижи в аналитичния модул.

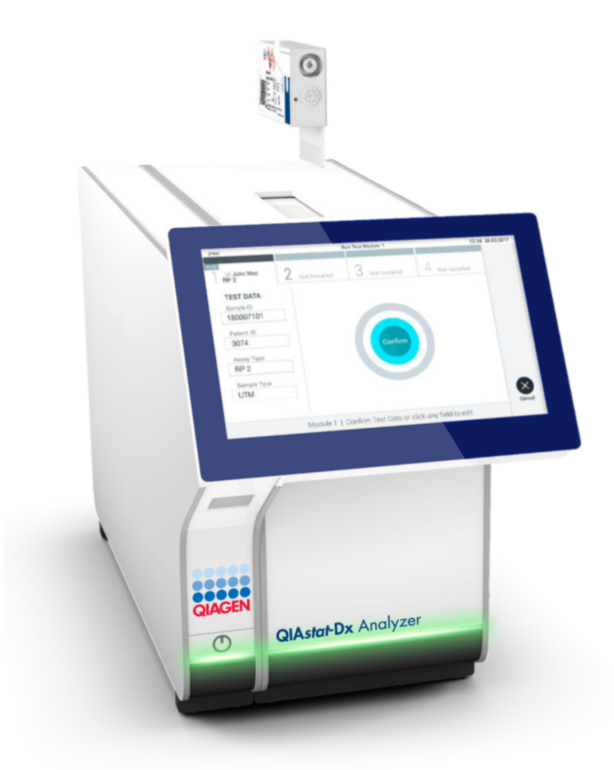

<span id="page-28-0"></span>**Фигура 15. Поставяне на QIAstat-Dx Respiratory SARS-CoV-2 Panel Cartridge в QIAstat-Dx Analyzer 1.0.**

19. След като установи QIAstat-Dx Respiratory SARS-CoV-2 Panel Cartridge, QIAstat-Dx Analyzer 1.0 автоматично ще затвори капака на входа за поставяне на касети и ще стартира изпълнението на теста. За стартиране на изпълнението не е необходимо допълнително действие от оператора.

**Забележка**: QIAstat-Dx Analyzer 1.0 няма да приеме QIAstat-Dx Respiratory SARS-CoV-2 Panel Cartridge, която не е била използвана и сканирана при подготовката на теста. Ако е поставена касета, различна от сканираната, ще се генерира грешка и касетата автоматично ще бъде извадена.

**Забележка**: До този момент можете да отмените изпълнението на теста, като натиснете бутона **Cancel** (Отмяна) в долния десен ъгъл на сензорния екран.

**Забележка**: В зависимост от системната конфигурация може да е необходимо операторът отново да въведе потребителската парола, за да стартира изпълнението на теста.

**Забележка**: Капакът на входа за поставяне на касети ще се затвори автоматично след 30 секунди, ако във входа не бъде поставена QIAstat-Dx Respiratory SARS-CoV-2 Panel Cartridge. Ако това се случи, повторете процедурата, като започнете от стъпка 16.

- 20. Докато се изпълнява тестът, оставащото време от изпълнението се показва на сензорния екран.
- 21. След като тестът бъде изпълнен, ще се покаже екранът **Eject** (Изваждане) [\(фигура](#page-30-0) 16 на следващата страница) и на лентата за състоянието на модулите ще се покаже резултатът от теста в един от следните варианти:
	- **TEST COMPLETED** (ТЕСТЪТ Е ИЗПЪЛНЕН): Тестът е изпълнен успешно
	- **TEST FAILED** (ТЕСТЪТ Е НЕУСПЕШЕН): По време на теста е възникнала грешка
	- **TEST CANCELED** (ТЕСТЪТ Е ОТМЕНЕН): Потребителят е отменил теста

**ВАЖНО**: Ако тестът е неуспешен, в раздела "Отстраняване на проблеми" в *Ръководството за потребителя на QIAstat-Dx Analyzer 1.0* ще намерите възможните причини и инструкции как да продължите.

<span id="page-30-0"></span>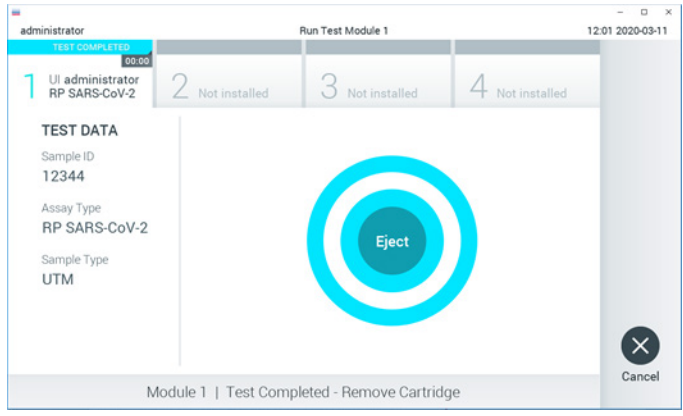

**Фигура 16. Екран Eject (Изваждане).**

22. Натиснете **Eject** (Изваждане) на сензорния екран, за да извадите QIAstat-Dx Respiratory SARS-CoV-2 Panel Cartridge и я депонирайте като биологично опасен отпадък в съответствие с всички национални, щатски и местни нормативни разпоредби за здравето и безопасността. QIAstat-Dx Respiratory SARS-CoV-2 Panel Cartridge трябва да се извади, когато входът за поставяне на касети се отвори и извади касетата. Ако касетата не бъде извадена след 30 секунди, тя автоматично ще влезе обратно в QIAstat-Dx Analyzer 1.0 и капакът на входа за поставяне на касети ще се затвори. Ако това стане, натиснете **Eject** (Изваждане), за да отворите отново капака на входа за поставяне на касети, след което извадете касетата.

**ВАЖНО**: Използваните QIAstat-Dx Respiratory SARS-CoV-2 Panel Cartridge трябва да се изхвърлят. Не може да се използват повторно касети за тестове, чието изпълнение е започнало, но след това е отменено от оператора, или за които е открита грешка.

23. След като QIAstat-Dx Respiratory SARS-CoV-2 Panel Cartridge бъде извадена, ще се покаже екранът **Summary** (Резюме) с резултатите. Допълнителни подробности ще намерите в ["Интерпретиране на резултатите"](#page-43-0) на страница [44.](#page-43-0) За да започнете процедурата за изпълнение на друг тест, натиснете **Run Test** (Изпълнение на тест). **Забележка**: Повече информация за използването на QIAstat-Dx Analyzer 1.0 ще намерите в *Ръководството за потребителя на QIAstat-Dx Analyzer 1.0*.

#### <span id="page-31-0"></span>Протокол: Аликвотни части в течна транспортна среда

#### Взимане, транспортиране и съхранение на аликвотни части

Вземете аликвотни части върху назофарингеален тампон съгласно процедурите, препоръчани от производителя на тампона, и поставете тампона в универсална транспортна среда (Universal Transport Medium, UTM).

Зареждане на аликвотна част в QIAstat-Dx Respiratory SARS-CoV-2 Panel Cartridge

1. Отворете опаковката на QIAstat-Dx Respiratory SARS-CoV-2 Panel Cartridge по перфорациите от двете страни [\(фигура 17\)](#page-31-1).

**ВАЖНО**: След като се отвори опаковката, аликвотната част трябва да се вкара в QIAstat-Dx Respiratory SARS-CoV-2 Panel Cartridge и да се зареди в QIAstat-Dx Analyzer 1.0 в рамките на 120 минути.

<span id="page-31-1"></span>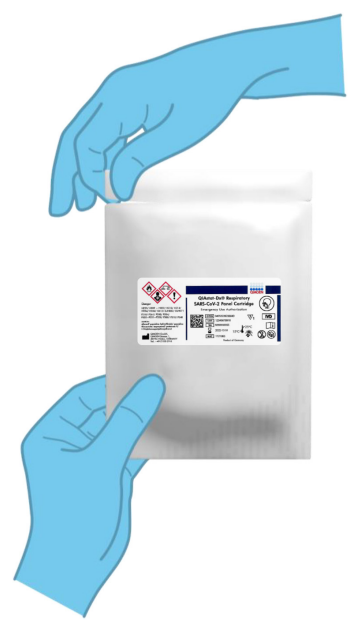

**Фигура 17. Отваряне на QIAstat-Dx Respiratory SARS-CoV-2 Panel Cartridge.**

- 2. Извадете QIAstat-Dx Respiratory SARS-CoV-2 Panel Cartridge от опаковката и я поставете с баркода към Вас.
- 3. Ръчно надпишете или залепете етикет с информация за аликвотната част върху QIAstat-Dx Respiratory SARS-CoV-2 Panel Cartridge. Уверете се, че етикетът е поставен правилно и не закрива отвора на капака [\(фигура 18\)](#page-32-0).

<span id="page-32-0"></span>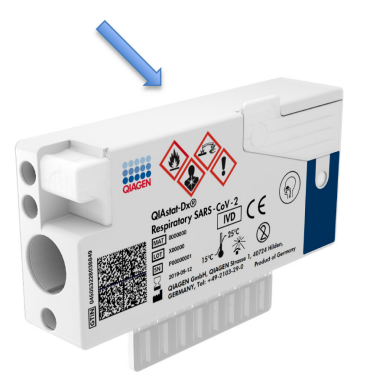

**Фигура 18. Местоположение на информацията за аликвотната част върху QIAstat-Dx Respiratory SARS-CoV-2 Panel Cartridge.**

4. Отворете капака на главния отвор за аликвотна част отпред на QIAstat-Dx Respiratory SARS-CoV-2 Panel Cartridge [\(фигура](#page-32-1) 19).

<span id="page-32-1"></span>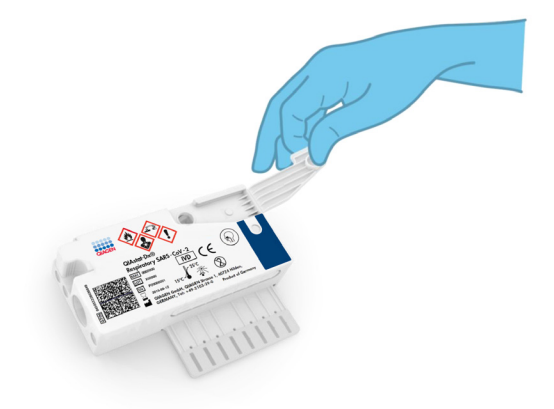

**Фигура 19. Отваряне на капака на главния отвор за аликвотнa част.**

5. Отворете епруветката с аликвотнaта част за тестване. С доставената преносна пипета изтеглете течност до третото деление на пипетата (тоест 300 μl) [\(фигура](#page-33-0) 20).

**ВАЖНО**: Внимавайте да не изтеглите въздух в пипетата. Ако използвате универсална транспортна среда Copan UTM®, внимавайте да не аспирирате някое от зърната в епруветката. Ако в пипетата изтеглите въздух или зърна, внимателно върнете течността от пипетата обратно в епруветката и отново я изтеглете.

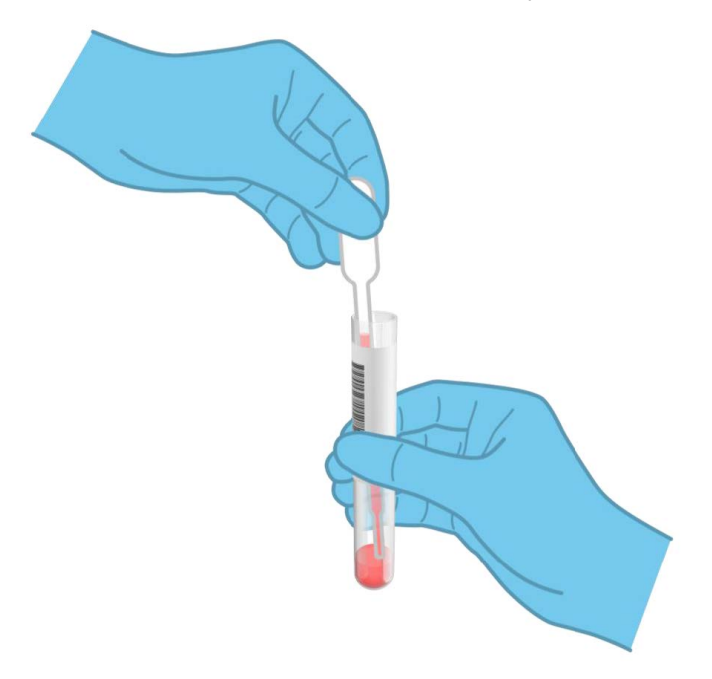

**Фигура 20. Изтегляне на аликвотнa част в доставената преносна пипета.**

<span id="page-33-0"></span>6. Внимателно накапете 300 μl от обема на аликвотната част в главния отвор на QIAstat-Dx Respiratory SARS-CoV-2 Panel Cartridge с доставената преносна пипета за еднократна употреба [\(фигура](#page-34-0) 21 на следващата страница).

<span id="page-34-0"></span>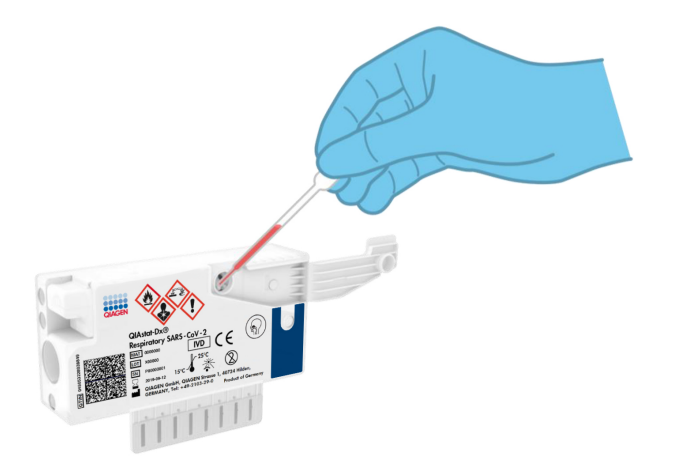

**Фигура 21. Накапване на аликвотнa част в главния отвор на QIAstat-Dx Respiratory SARS-CoV-2 Panel Cartridge.**

7. Затворете добре капака на главния отвор за аликвотна част, така че да щракне [\(фигура 22\)](#page-34-1).

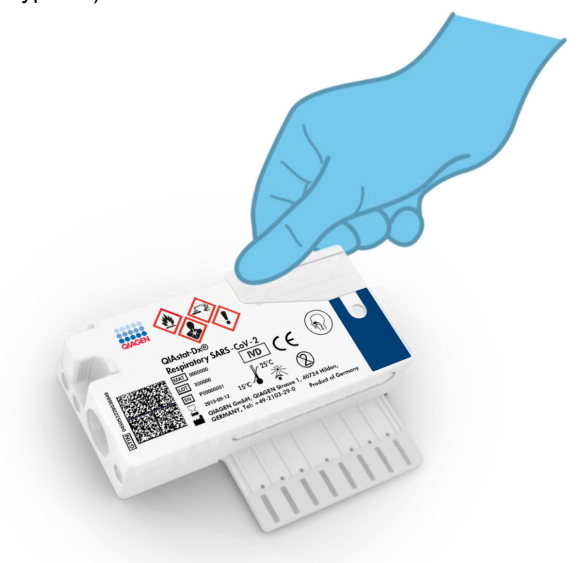

<span id="page-34-1"></span>**Фигура 22. Затваряне на капака на главния отвор за аликвотнa част.**

8. Вижте прозорчето за проверка на аликвотни части на QIAstat-Dx Respiratory SARS-CoV-2 Panel Cartridge, за да се уверите, че аликвотната част е заредена [\(фигура](#page-35-0) 23).

**ВАЖНО**: След като аликвотната част бъде поставена в QIAstat-Dx Respiratory SARS-CoV-2 Panel Cartridge, касетата трябва да се зареди в QIAstat-Dx Analyzer 1.0 в рамките на 90 минути.

<span id="page-35-0"></span>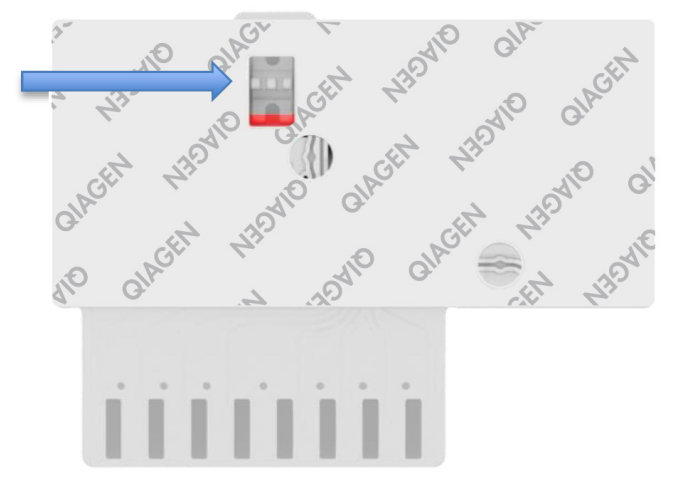

**Фигура 23. Прозорче за проверка на аликвотната част (синя стрелка).**

Стартиране на QIAstat-Dx Analyzer 1.0

9. Включете QIAstat-Dx Analyzer 1.0 с бутона за включване/изключване отпред на апарата.

**Забележка**: Превключвателят на захранването в задната част на аналитичния модул трябва да бъде в положение "I". Индикаторите за състоянието на QIAstat-Dx Analyzer 1.0 ще светнат в синьо.

10. Изчакайте, докато се покаже **основният** екран и индикаторите за състоянието на QIAstat-Dx Analyzer 1.0 светнат в зелено и престанат да мигат.
11. Влезте в QIAstat-Dx Analyzer 1.0, като въведете потребителско име и парола.

**Забележка**: Екранът **Login** (Влизане) ще се покаже, ако **User Access Control** (Контрол на достъпа на потребителите) е активиран. Ако **User Access Control** (Контрол на потребителския достъп) е деактивиран, няма да е необходимо потребителско име/парола и ще се покаже **основният екран**.

12. Ако софтуерът за файлове с дефиниции на анализи не е инсталиран на QIAstat-Dx Analyzer 1.0, изпълнете инструкциите за инсталирането, преди да изпълните теста (вижте [Приложение A: Инсталиране на файла с дефиницията за анализа](#page-81-0) на страница [82](#page-81-0) за допълнителна информация).

#### Изпълнение на тест

- 13. Натиснете бутона **Run Test** (Изпълнение на тест) в горния десен ъгъл на сензорния екран на QIAstat-Dx Analyzer 1.0.
- 14. Когато получите указание, сканирайте баркода с идентификатора на епруветката с аликвотна част в универсална транспортна среда (Universal Transport Medium, UTM) или баркода с информация за пробата отгоре на QIAstat-Dx Respiratory SARS-CoV-2 Panel Cartridge (вижте стъпка 3) с вградения преден баркод четец на QIAstat-Dx Analyzer 1.0 [\(фигура 24\)](#page-37-0).

**Забележка**: Можете също така да въведете идентификатора на аликвотната част с виртуалната клавиатура на сензорния екран, като изберете полето **Sample ID** (Идентификатор на аликвотнaта част).

**Забележка**: В зависимост от избраната системна конфигурация може също така в този момент да се наложи да въведете идентификатора на пациента.

**Забележка**: Инструкциите от QIAstat-Dx Analyzer 1.0 се показват в лентата **с инструкции** в долната част на сензорния екран.

<span id="page-37-0"></span>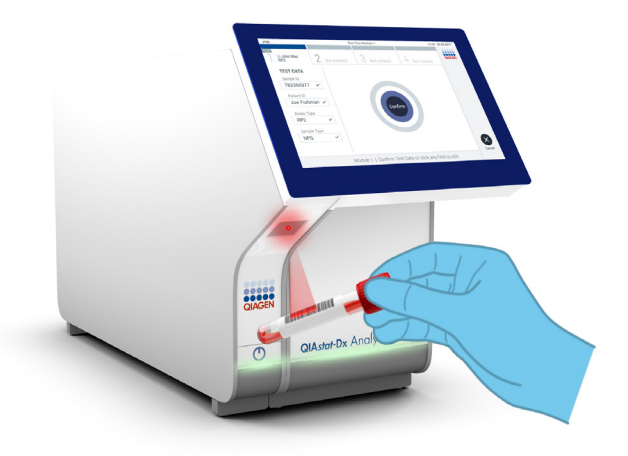

**Фигура 24. Сканиране на баркод с идентификатора на аликвотната част.**

15. Когато получите указание, сканирайте баркода на QIAstat-Dx Respiratory SARS-CoV-2 Panel Cartridge, която ще се използва [\(фигура](#page-38-0) 25). QIAstat-Dx Analyzer 1.0 автоматично разпознава анализа, който ще се изпълнява, според баркода на касетата.

**Забележка**: QIAstat-Dx Analyzer 1.0 не приема QIAstat-Dx Respiratory SARS-CoV-2 Panel Cartridge с изтекъл срок на годност, вече използвани касети или касети за анализи, които не са инсталирани в апарата. В тези случаи ще се покаже съобщение за грешка и QIAstat-Dx Respiratory SARS-CoV-2 Panel Cartridge ще бъде отхвърлена. Повече подробности за инсталирането на анализи ще намерите в *Ръководството за потребителя на QIAstat-Dx Analyzer 1.0*.

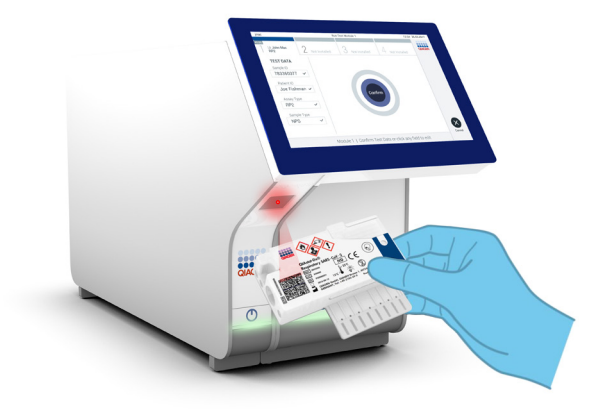

<span id="page-38-0"></span>**Фигура 25. Сканиране на бар код на QIAstat-Dx Respiratory SARS-CoV-2 Panel Cartridge.**

16. Изберете съответния вид аликвотна част от списъка [\(фигура 26\)](#page-38-1).

<span id="page-38-1"></span>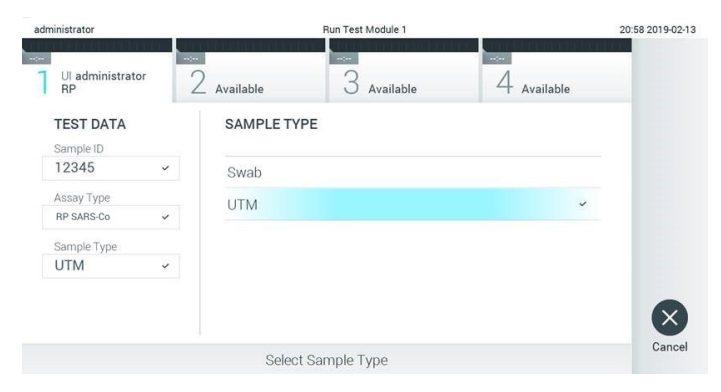

**Фигура 26. Избор на вида на аликвотната част.**

- 17. Ще се покаже екранът **Confirm** (Потвърждаване). Прегледайте въведените данни и направете необходимите промени, като избирате съответните полета на сензорния екран и редактирате информацията.
- 18. Когато всички показани данни са правилни, натиснете **Confirm** (Потвърждаване). Ако е необходимо, натиснете съответното поле, за да редактирате съдържанието му, или изберете **Cancel** (Отмяна), за да отмените теста [\(фигура 27\)](#page-39-0).

<span id="page-39-0"></span>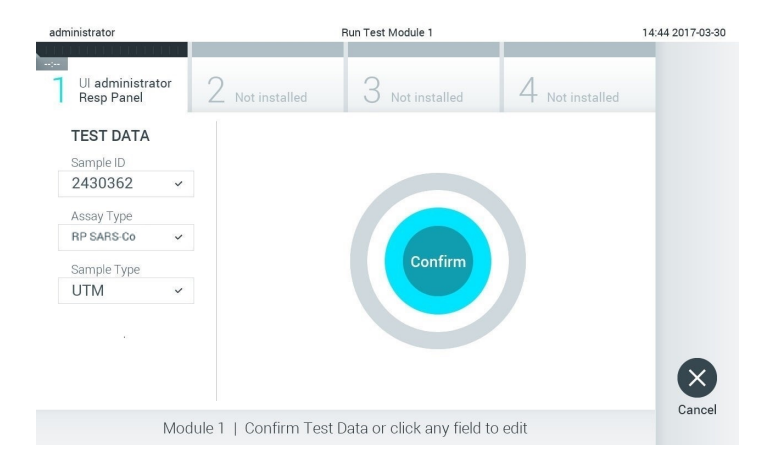

**Фигура 27. Потвърждаване на въведени данни.**

19. И двата капака за аликвотна част – на отвора за тампон и главния отвор – на QIAstat-Dx Respiratory SARS-CoV-2 Panel Cartridge трябва да бъдат здраво затворени. Когато входът за поставяне на касети отгоре на QIAstat-Dx Analyzer 1.0 се отвори автоматично, поставете QIAstat-Dx Respiratory SARS-CoV-2 Panel Cartridge с баркода отляво и реакционните камери отдолу [\(фигура](#page-40-0) 28).

**Забележка**: QIAstat-Dx Respiratory SARS-CoV-2 Panel Cartridge не трябва да се натиска, за да влезе в QIAstat-Dx Analyzer 1.0. Поставете я правилно във входа за поставяне на касети и QIAstat-Dx Analyzer 1.0 автоматично ще я придвижи в аналитичния модул.

<span id="page-40-0"></span>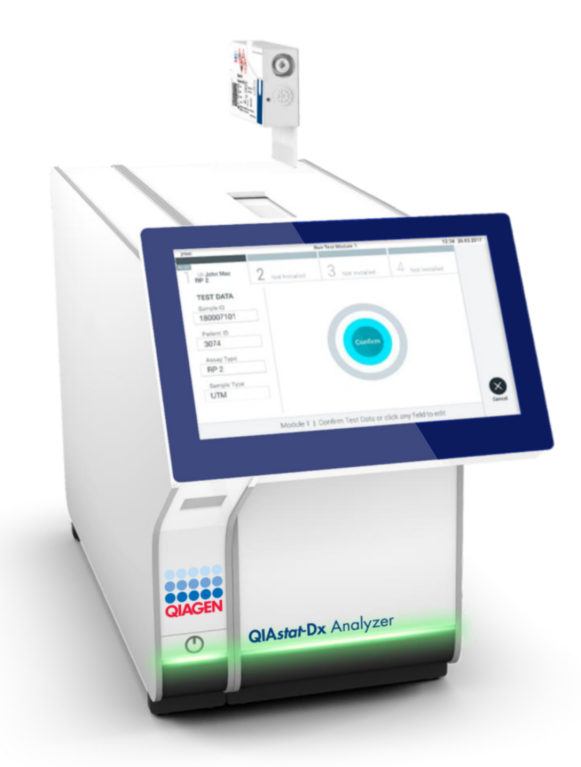

**Фигура 28. Поставяне на QIAstat-Dx Respiratory SARS-CoV-2 Panel Cartridge в QIAstat-Dx Analyzer 1.0.**

20. След като установи QIAstat-Dx Respiratory SARS-CoV-2 Panel Cartridge, QIAstat-Dx Analyzer 1.0 автоматично ще затвори капака на входа за поставяне на касети и ще стартира изпълнението на теста. За стартиране на изпълнението не е необходимо допълнително действие от оператора.

**Забележка**: QIAstat-Dx Analyzer 1.0 няма да приеме QIAstat-Dx Respiratory SARS CoV-2 Panel Cartridge, която не е била използвана и сканирана при подготовката на теста. Ако е поставена касета, различна от сканираната, ще се генерира грешка и касетата автоматично ще бъде извадена.

**Забележка**: До този момент можете да отмените изпълнението на теста, като натиснете бутона **Cancel** (Отмяна) в долния десен ъгъл на сензорния екран.

**Забележка**: В зависимост от системната конфигурация може да е необходимо операторът отново да въведе потребителската парола, за да стартира изпълнението на теста.

**Забележка**: Капакът на входа за поставяне на касети ще се затвори автоматично след 30 секунди, ако във входа не бъде поставена QIAstat-Dx Respiratory SARS-CoV-2 Panel Cartridge. Ако това се случи, повторете процедурата, като започнете от стъпка 17.

- 21. Докато се изпълнява тестът, оставащото време от изпълнението се показва на сензорния екран.
- 22. След като тестът бъде изпълнен, ще се покаже екранът **Eject** (Изваждане) [\(фигура](#page-42-0) 29 на следващата страница) и на лентата за състоянието на модулите ще се покаже резултатът от теста в един от следните варианти:
	- **TEST COMPLETED** (ТЕСТЪТ Е ИЗПЪЛНЕН): Тестът е изпълнен успешно
	- **TEST FAILED** (ТЕСТЪТ Е НЕУСПЕШЕН): По време на теста е възникнала грешка
	- **TEST CANCELED** (ТЕСТЪТ Е ОТМЕНЕН): Потребителят е отменил теста

**ВАЖНО**: Ако тестът е неуспешен, в раздела "Отстраняване на проблеми" в *Ръководството за потребителя на QIAstat-Dx Analyzer 1.0* ще намерите възможните причини и инструкции как да продължите.

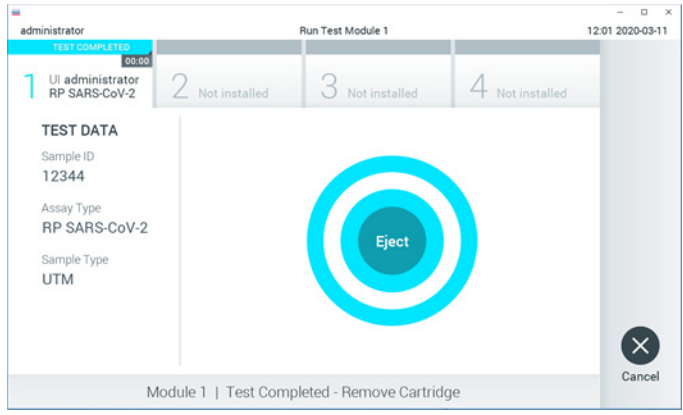

<span id="page-42-0"></span>**Фигура 29. Екран Eject (Изваждане).**

23. Натиснете **Eject** (Изваждане) на сензорния екран, за да извадите QIAstat-Dx Respiratory SARS-CoV-2 Panel Cartridge и я депонирайте като биологично опасен отпадък в съответствие с всички национални, щатски и местни нормативни разпоредби за здравето и безопасността. QIAstat-Dx Respiratory SARS-CoV-2 Panel Cartridge трябва да се извади, когато входът за поставяне на касети се отвори и извади касетата. Ако касетата не бъде извадена след 30 секунди, тя автоматично ще влезе обратно в QIAstat-Dx Analyzer 1.0 и капакът на входа за поставяне на касети ще се затвори. Ако това стане, натиснете **Eject** (Изваждане), за да отворите отново капака на входа за поставяне на касети, след което извадете касетата.

**ВАЖНО**: Използваните QIAstat-Dx Respiratory SARS-CoV-2 Panel Cartridge трябва да се изхвърлят. Не може да се използват повторно касети за тестове, чието изпълнение е започнало, но след това е отменено от оператора, или за които е открита грешка.

24. След като QIAstat-Dx Respiratory SARS-CoV-2 Panel Cartridge бъде извадена, ще се покаже екранът **Summary** (Резюме) с резултатите. Допълнителни подробности ще намерите в ["Интерпретиране на резултатите"](#page-43-0) на страница [44.](#page-43-0) За да започнете процедурата за изпълнение на друг тест, натиснете **Run Test** (Изпълнение на тест). **Забележка**: Повече информация за използването на QIAstat-Dx Analyzer 1.0 ще намерите в *Ръководството за потребителя на QIAstat-Dx Analyzer 1.0*.

## <span id="page-43-0"></span>Интерпретиране на резултатите

## Преглед на резултатите

<span id="page-43-1"></span>QIAstat-Dx Analyzer 1.0 автоматично интерпретира и записва резултатите от теста. След изваждане на QIAstat-Dx Respiratory SARS-CoV-2 Panel Cartridge автоматично се показва екранът **Summary** (Резюме) с резултатите [\(фигура 30\)](#page-43-1).

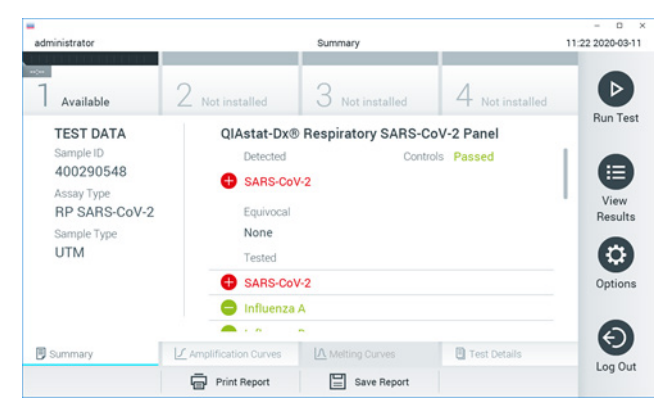

**Фигура 30. Примерен екран Summary (Резюме) с резултатите, показващ Test Data (Данни за теста) в лявото каре и Summary (Резюме) за теста в основното каре.**

Основната част от екрана съдържа следните три списъка и обозначава резултатите с оцветяване и символи:

- Първият списък, под заглавието "Detected" (Открити), включва всички открити и идентифицирани патогени в аликвотната част, със знак  $\bigoplus$ отпред и оцветени в червено.
- Вторият списък, под заглавието "Equivocal" (Двусмислени), не се използва. "Equivocal" (Двусмислени) резултати не се използват в QIAstat-Dx Respiratory SARS-CoV-2 Panel. Затова списъкът "Equivocal" (Двусмислени) винаги ще бъде празен.

 Третият списък, под заглавието "Tested" (Тествани), включва всички тествани патогени в аликвотната част. Патогените, които са открити и идентифицирани в аликвотната част, се предшестват от знака  $\bigoplus$  и са оцветени в червено. Патогените, които са тествани, но не са открити, се предшестват от знака  $\blacksquare$  и са оцветени в зелено.

**Забележка**: Откритите и идентифицираните патогени в аликвотната част се изброяват и в двата списъка – "Detected" (Открити) и "Tested" (Тествани).

Ако тестът не завърши успешно, ще се покаже съобщение "Failed" (Неуспешен), следвано от конкретния код на грешката.

В лявата част на екрана се показват следните Test Data (данни за теста):

- Sample ID (Идентификатор на аликвотнaта част)
- Assay Type (Вид анализ)
- Sample Type (Вид аликвотнa част)

В зависимост от правата за достъп на оператора се дават допълнителни данни за анализа в разделите в долната част на екрана (например графики на амплификация и подробности за теста).

Може да се експортира фиш с данните от анализа към външно USB устройство за съхранение. Поставете USB устройството за съхранение в един от USB портовете на QIAstat-Dx Analyzer 1.0 и натиснете **Save Report** (Записване на отчет) в долната лента на екрана. Този отчет може да се експортира по всяко време след това чрез избиране на теста от списъка **View Result** (Преглед на резултатите).

Отчетът може да се изпрати и към принтер чрез натискане на **Print Report** (Отпечатване на отчета) в най-долната лента на екрана.

### Преглед на кривите на амплификация

<span id="page-45-0"></span>За да видите кривите на амплификация от теста на откритите патогени, натиснете раздела **Amplification Curves** (Криви на амплификация) [\(фигура 31\)](#page-45-0).

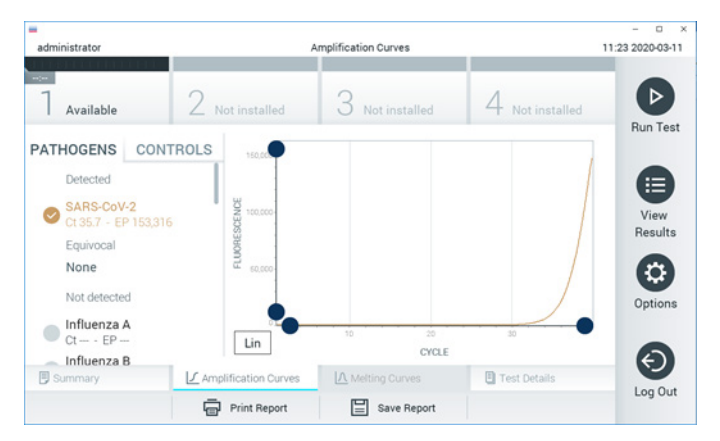

**Фигура 31. Екран Amplification Curves (Криви на амплификация) (раздел PATHOGENS (ПАТОГЕНИ)).**

Вляво се показват подробности за тестваните патогени и контроли, а в центъра – кривите на амплификация.

**Забележка**: Ако **User Access Control** (Контрол на достъпа на потребителите) е включен на QIAstat-Dx Analyzer 1.0, екранът **Amplification Curves** (Криви на амплификация) е достъпен само за оператори със съответните права на достъп.

Натиснете раздела **PATHOGENS** (ПАТОГЕНИ) отляво, за да се покажат графиките, съответстващи на тестваните патогени. Натиснете името на патогена, за да изберете кои патогени да се показват в графиката на амплификацията. Може да изберете един, няколко или нито един патоген. На всеки патоген в избрания списък ще се зададе цвят, съответстващ на кривата на амплификация, свързана с патогена. Неизбраните патогени ще се показват в сиво.

Съответните стойности за  $C_T$  и флуоресценция в крайна точка (Endpoint Fluorescence, EP) са дадени под всяко име на патоген.

Натиснете раздела **CONTROLS** (КОНТРОЛИ) от лявата страна, за да видите контролите в графиката на амплификацията. Натиснете кръгчето до името на контролата, за да я изберете или отмените нейния избор [\(фигура 32\)](#page-46-0).

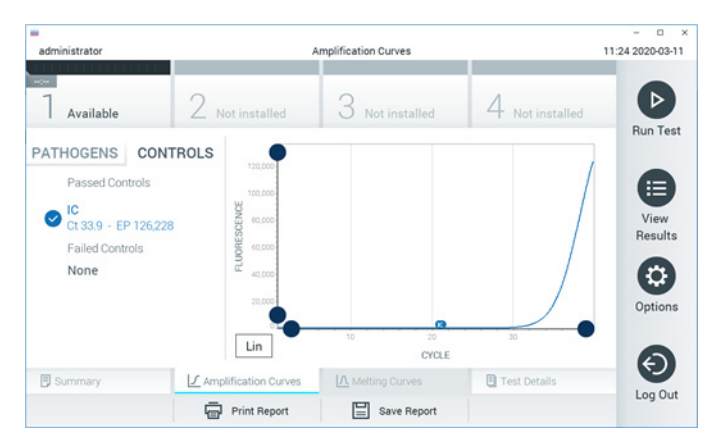

**Фигура 32. Екран Amplification Curves (Криви на амплификация) (раздел CONTROLS (КОНТРОЛИ)).**

<span id="page-46-0"></span>Графиката на амплификация показва кривата от данните за избраните патогени или контроли. За да превключите между логаритмична и линейна скала за оста Y, натиснете бутона **Lin** (Линейна) или **Log** (Логаритмична) в долния ляв ъгъл на графиката.

Мащабът на осите X и Y може да се регулира със **сините хващачи** на всяка ос. Натиснете и задръжте **син хващач**, след което го придвижете до желаното място по оста. Придвижете **син хващач** до началото на оста, за да върнете стойностите по подразбиране.

#### Преглед на подробности за теста

Натиснете **Test Details** (Подробности за теста) в лентата с разделите в долната част на сензорния екран, за да прегледате резултатите по-подробно. Превъртете надолу, за да видите пълния фиш.

Следващите Test Details (Подробности за теста) са дадени в центъра на екрана [\(фигура](#page-48-0) 33 на следващата страница):

- User ID (Идентификатор на потребител)
- Cartridge SN (Сериен номер на касетата)
- Cartridge Expiration Date (Срок на годност на касетата)
- $\bullet$  Module SN (Сериен номер на модула)
- Test Status (Състояние на теста) Completed (Изпълнен), Failed (Неуспешен) или Canceled by operator (Отменен от оператора)
- Error Code (Код на грешката) (ако има)
- Test Start Date and Time (Начална дата и час на теста)
- Test Execution Time (Време за изпълнение на теста)
- $\bullet$  Assay Name (Име на анализа)
- Test ID (Идентификатор на теста)
- Test Result (Резултат от теста):
	- Positive (Положителен) (ако поне един респираторен патоген е открит/ идентифициран)
	- Negative (Отрицателен) (няма открит респираторен патоген)
	- $\circ$  Invalid (Невалиден)
- Списък на тестваните аналити в анализа, със  $C_T$  и флуоресценция в крайна точка при положителни сигнал
- Вътрешна контрола със Ст и флуоресценция в крайна точка

<span id="page-48-0"></span>

| ٠<br>administrator                                                                                            |                                                 | <b>Test Details</b> |               | o<br>$\boldsymbol{\times}$<br>11:25 2020-03-11 |
|----------------------------------------------------------------------------------------------------|-------------------------------------------------|---------------------|---------------|------------------------------------------------|
| $\sim$<br>Available                                                                                           | Not installed                                   | Not installed       | Not installed | ⊳                                              |
| <b>TEST DATA</b><br>Sample ID<br>400290548<br>Assay Type<br><b>RP SARS-CoV-2</b><br>Sample Type<br><b>UTM</b> | <b>TEST DETAILS</b><br>administrator<br>User ID |                     |               | <b>Run Test</b><br>⋿<br>View                   |
|                                                                                                    | Cartridge SN                                    | P00000007           |               |                                                |
|                                                                                                    | 2022-12-30 01:00<br>Cartridge Expiration Date   |                     |               | Results                                        |
|                                                                                                    | Module SN                                       | 1369                |               | o                                              |
|                                                                                                    | <b>Test Status</b>                              | Completed           |               |                                                |
|                                                                                                    | Error Code                                      | 0x0                 |               | Options                                        |
|                                                                                                    | Test Start Date and Time                        | 2020-03-02 16:27    |               |                                                |
| <b>同 Summary</b>                                                                                              | ■ Amplification Curves                          | A Melting Curves    | Test Details  | $\overline{\phantom{0}}$                       |
|                                                                                                    | Print Report                                    | Save Report<br>≔    |               | Log Out                                        |

**Фигура 33. Примерен екран, показващ Test Data (Данни за теста) в левия панел и Test Details (Подробности за теста) в основния панел.**

Преглед на резултатите от предишни тестове

За да видите резултати от предишни тестове, съхранени в хранилището за резултати, натиснете **View Results** (Преглед на резултатите) на лентата с главното меню [\(фигура](#page-48-1) 34).

<span id="page-48-1"></span>

| administrator                 |                     | <b>Test Results</b> |                    |                                   |                 | $\Omega$<br>$\times$<br>11:27 2020-03-11 |
|-------------------------------|---------------------|---------------------|--------------------|-----------------------------------|-----------------|------------------------------------------|
| $\omega_{\rm c}$<br>Available | 2 Not installed     |                     | 3 Not installed    |                                   | 4 Not installed | ▷<br><b>Run Test</b>                     |
| Sample ID                     | Assay               | Operator ID         | Date/Time<br>Mod   |                                   | Result          |                                          |
| 400610609                     | RP SARS-CoV-2       | labuser             |                    | 2020-03-03 14:28 pos              |                 | ⋿                                        |
| 400610518                     | RP SARS-CoV-2       | labuser             | $\sim$             | 2020-03-03 14:26                  | neg             | View<br>Results                          |
| 400540228                     | <b>RP</b>           | administrator       | $\sim$             | 2020-03-02 19:59 pos              |                 |                                          |
| 400550141                     | <b>RP</b>           | administrator       | $\sim$             | 2020-03-02 19:57 <b>C</b> pos     |                 | ٥                                        |
| 400290551                     | <b>RP</b>           | administrator       | $\sim$             | 2020-03-02 17:39 pos              |                 | Options                                  |
| 400550018                     | RP 2019-nCoV        | labuser             | $\sim$             | 2020-02-26 20:34 <sup>e</sup> neq |                 |                                          |
|                               | Κ<br>≺              | Page 16 of 121      | K<br>$\mathcal{P}$ |                                   |                 | €.                                       |
| Remove Filter                 | <b>Print Report</b> |                     | Save Report        |                                   | Search          | Log Out                                  |

**Фигура 34. Примерен екран View Results (Преглед на резултатите).**

За всеки изпълнен тест се дава следната информация [\(фигура](#page-49-0) 35):

- Sample ID (Идентификатор на аликвотната част)
- $\bullet$  Assav (Анализ) (име на анализ за тест, което е "RP" за Respiratory Panel (Респираторен панел))
- Operator ID (Идентификатор на оператора)
- **Mod (аналитичен модул, в който е изпълнен тестът)**
- Date/Time (Дата/час) (датата и часът на завършване на теста)
- $\bullet$  Result (Резултат) (резултатът от теста: positive (положителен) [pos], negative (отрицателен) [neg], failed (неуспешен) [fail] или successful (успешен) [suc])

**Забележка**: Ако **User Access Control** (Контрол на достъпа на потребителите) е включен на QIAstat-Dx Analyzer 1.0, данните, за които потребителят няма права на достъп, ще бъдат скрити със звездички.

Изберете един или повече резултати от тестове, като натиснете **сивото кръгче** вляво от идентификатора на аликвотната част. До избраните резултати ще се покаже **отметка**. Можете да отмените избора на резултати от тестове, като натиснете тази **отметка**. Целият списък с резултати може да се избере с натискане на **кръгчето с отметка** на горния ред [\(фигура 35\)](#page-49-0).

| administrator                    |                     | <b>Test Results</b> |                    |                         |                 | ö<br>$\boldsymbol{\times}$<br>11:27 2020-03-11 |
|----------------------------------|---------------------|---------------------|--------------------|-------------------------|-----------------|------------------------------------------------|
| $\omega_{\rm{eff}}$<br>Available | Z Not installed     | З                   | Not installed      |                         | 4 Not installed | ⊳                                              |
| Sample ID                        | Assay               | Operator ID         | Date/Time<br>Mod   |                         | Result          | <b>Run Test</b>                                |
| 400610609                        | RP SARS-CoV-2       | labuser             | $\sim$             | 2020-03-03 14:28 pos    |                 | ⋿                                              |
| 400610518                        | RP SARS-CoV-2       | labuser             | $\sim$             | 2020-03-03 14:26        | neg             | View<br>Results                                |
| 400540228                        | <b>RP</b>           | administrator       | $\sim$             | 2020-03-02 19:59 pos    |                 |                                                |
| 400550141                        | <b>RP</b>           | administrator       | $\sim$             | 2020-03-02 19:57 pos    |                 | ≎                                              |
| 400290551                        | <b>RP</b>           | administrator       | à.                 | 2020-03-02 17:39 pos    |                 | Options                                        |
| 400550018                        | RP 2019-nCoV        | labuser             | $\sim$             | 2020-02-26 20:34 eg neg |                 |                                                |
|                                  | Κ<br>≺              | Page 16 of 121      | ×<br>$\mathcal{P}$ |                         |                 | e.                                             |
| Remove Filter                    | <b>Print Report</b> |                     | Save Report        |                         | Search          | Log Out                                        |

<span id="page-49-0"></span>**Фигура 35. Примерен екран на избор на резултати от теста във View Results (Преглед на резултатите).**

Натиснете някъде в реда с теста, за да видите резултата за конкретен тест.

Натиснете заглавие на колона (например **Sample ID** (Идентификатор на аликвотна част)), за да сортирате списъка във възходящ или низходящ ред според този параметър. Във всеки момент списъкът може да се сортира само по една графа.

В графата **Result** (Резултат) е показан резултатът от всеки тест [\(таблица 2\)](#page-50-0):

<span id="page-50-0"></span>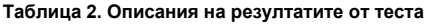

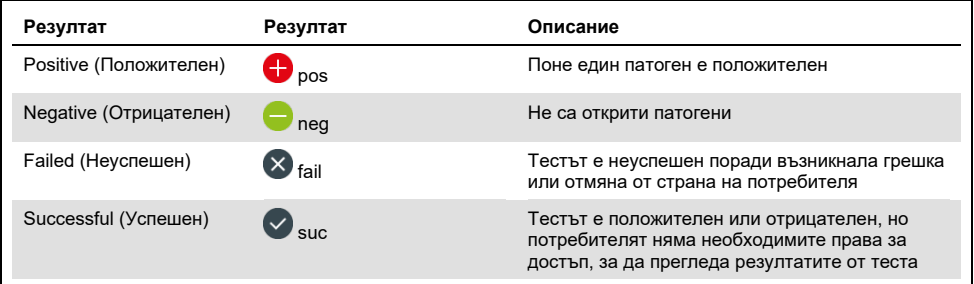

С QIAstat-Dx Analyzer 1.0 трябва да има свързан принтер и правилният драйвер трябва да бъде инсталиран. Натиснете **Print Report** (Отпечатване на отчета), за да отпечатате отчет(и) за избрания резултат(и).

Натиснете **Save Report** (Запазване на отчета), за да запазите отчета/ите за избрания резултат(и) в PDF формат на външно USB устройство за съхранение.

Изберете вида на фиша: List of Tests (Списък с тестове) или Test Reports (Фишове за тестове).

Натиснете **Search** (Търсене), за да търсите резултатите от тестовете по Sample ID (Идентификатор на аликвотната част), Assay (Анализ) и Operator ID (Идентификатор на оператор). Въведете текста за търсене с виртуалната клавиатура и натиснете **Enter** (Въвеждане), за да започнете търсенето. В резултатите от търсенето ще се покажат само записите, съдържащи търсения текст.

Ако списъкът с резултати е бил филтриран, търсенето ще се извършва само във филтрирания списък.

Натиснете и задръжте заглавие на графа, за да приложите филтър по съответния параметър. За някои параметри, като **Sample ID** (Идентификатор на аликвотна част), ще се покаже виртуалната клавиатура, за да може да се въведе текста за търсене на филтъра.

За други параметри – например **Assay** (Анализ) – ще се отвори диалогов прозорец със списък от анализи, съхранени в хранилището. Изберете един или повече анализи, за да филтрирате само тестовете, които са изпълнени с избраните анализи.

Символът Т вляво от заглавието на графата показва, че филтърът по тази графа е активен.

Може да премахнете филтър, като натиснете **Remove Filter** (Премахване на филтър) в лентата с подменюто.

#### Експортиране на резултати в USB устройство

От всеки раздел на екрана **View Results** (Преглед на резултатите) можете да изберете **Save Report** (Запис на фиш), за да експортирате и запишете копие от резултатите от теста в PDF файл на USB устройство. USB портът се намира отпред на QIAstat-Dx Analyzer 1.0.

#### Отпечатване на резултати

С QIAstat-Dx Analyzer 1.0 трябва да има свързан принтер и правилният драйвер трябва да бъде инсталиран. Натиснете **Print Report** (Отпечатване на фиш), за да изпратите копие от резултатите от теста към принтера.

## Интерпретиране на резултатите

Резултатът за респираторен организъм се интерпретира като положителен, когато съответстващият анализ с PCR е положителен освен за грип A. Анализът на грип A в QIAstat-Dx Respiratory SARS-CoV-2 Panel е предназначен за откриване на грип A, както и грип A подтип H1N1/2009, грип A подтип H1 или грип A подтип H3. По-конкретно това означава:

- Ако щам H1 на сезонен грип A бъде открит от анализа QIAstat-Dx Respiratory SARS-CoV-2 Panel, два сигнала ще се генерират и покажат на екрана на QIAstat-Dx Analyzer 1.0: един за грип A и втори за щама H1.
- Ако щам H3 на сезонен грип A бъде открит от анализа QIAstat-Dx Respiratory SARS-CoV-2 Panel, два сигнала ще се генерират и покажат на екрана на QIAstat-Dx Analyzer 1.0: един за грип A и втори за щама H3.
- Ако щам H1N1/2009 на пандемичен грип A бъде открит, два сигнала ще се генерират и покажат на екрана на QIAstat-Dx Analyzer 1.0: един за грип A и втори за H1N1/2009.

За всеки друг патоген, който може да се открие с QIAstat-Dx Respiratory SARS-CoV-2 Panel, ще се генерира само един сигнал, ако патогенът присъства в аликвотната част.

## Интерпретиране на вътрешната контрола

Резултатите от вътрешната контрола се интерпретират по [таблица](#page-53-0) 3.

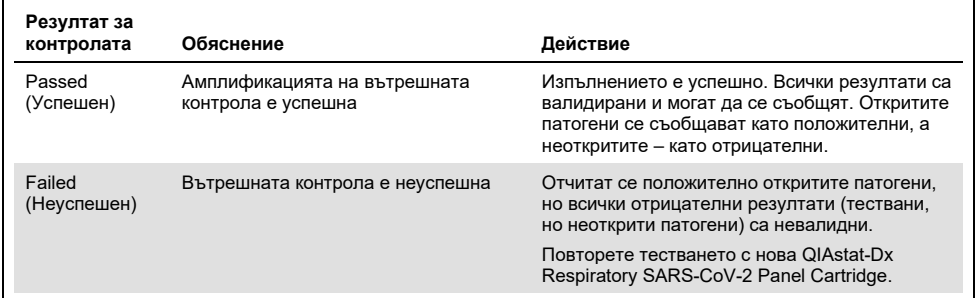

<span id="page-53-0"></span>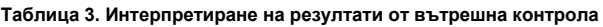

# Контрол на качеството

В съответствие със сертифицираната по ISO система за управление на качеството на QIAGEN всяка партида от QIAstat-Dx Respiratory SARS-CoV-2 Panel е тествана по предварително определени спецификации, за да се гарантира постоянно качество на продукта.

## Ограничения

- Резултатите от QIAstat-Dx Respiratory SARS-CoV-2 Panel не са предназначени да служат като единствена основа за диагностициране, лечение или други решения относно пациента.
- Положителните резултати не изключват коинфекция с организми, които не са включени в QIAstat-Dx Respiratory SARS-CoV-2 Panel. Откритите агенти може да не са категоричната причина за заболяването.
- Отрицателните резултати не изключват възможност за инфекция на горните дихателни пътища. Чрез този анализ не се откриват всички агенти на остра инфекция на дихателните пътища, а чувствителността при някои клинични условия може да се различава от описаната в листовката.
- Отрицателният резултат от QIAstat-Dx Respiratory SARS-CoV-2 Panel не изключва инфекциозното естество на синдрома. Отрицателните резултати от анализа може да се дължат на няколко фактора и комбинирането им, включително неправилно боравене с аликвотните части, отклонения в последователностите на нуклеиновите киселини, изследвани от анализа, инфекции от организми, които не са включени в анализа, нива на включени в анализа организми, които са под границата на откриване за анализа, както и употреба на определени лекарства, терапии или агенти.
- QIAstat-Dx Respiratory SARS-CoV-2 Panel не е предназначен за тестване на аликвотни части, различни от описаните в настоящите инструкции за употреба. Работните характеристики на теста са установени само с аликвотни части върху назофарингеален тампон, взети в транспортна среда, от лица с остри респираторни симптоми.
- QIAstat-Dx Respiratory SARS-CoV-2 Panel е предназначен за употреба съвместно с използваните при стандартните грижи култури за възстановяване, серотипизиране и/или тестване за антимикробна податливост на организмите, когато е приложимо.
- Резултатите от QIAstat-Dx Respiratory SARS-CoV-2 Panel трябва да се интерпретират от обучен здравен специалист в контекста на всички приложими клинични, лабораторни и епидемиологични констатации.
- QIAstat-Dx Respiratory SARS-CoV-2 Panel може да се използва само с QIAstat-Dx Analyzer 1.0.[\\*](#page-55-0)
- QIAstat-Dx Respiratory SARS-CoV-2 Panel представлява качествен анализ и не дава количествена стойност за откритите организми.
- Възможно е да има упорити вирусни и бактериални нуклеинови киселини ин виво, дори ако организмът не е жизнеспособен или инфекциозен. Откриването на целеви маркер не означава, че съответният организъм е причинител на инфекцията или клиничните симптоми.
- Откриването на вирусни и бактериални нуклеинови киселини зависи от правилното взимане, боравене, транспортиране, съхранение и зареждане на аликвотните части в QIAstat-Dx Respiratory SARS-CoV-2 Panel Cartridge. Неправилното изпълнение на всеки от гореспоменатите процеси може да доведе до неправилни резултати, включително грешни положителни или грешни отрицателни.
- Чувствителността и специфичността на анализа за конкретни организми и общо за всички организми са характерни параметри за ефективността на даден анализ и не трябва да се променят в зависимост от преваленса. За разлика от това, както отрицателните, така и положителните прогностични стойности в резултатите от теста зависят от преваленса на заболяването/организма. Имайте предвид, че по-висок преваленс благоприятства положителните, а по-нисък – отрицателните прогностични стойности в резултатите от теста.

<span id="page-55-0"></span><sup>\*</sup> Апарати DiagCORE Analyzer с QIAstat-Dx софтуер версия 1.2 или по-нова могат да се използват като алтернатива на апаратите QIAstat-Dx Analyzer 1.0.

# Работни характеристики

Анализът QIAstat-Dx Respiratory SARS-CoV-2 Panel (Cat. no. 691214) е разработен чрез въвеждане на целта SARS-CoV-2 в отделна реакционна камера на анализа QIAstat-Dx Respiratory Panel (каталожен номер 691211), като всички други цели остават непроменени. Известно е, че подготвянето на пробата и RT-qPCR в QIAstat-Dx Respiratory SARS-CoV-2 Panel cartridge са обичайни стъпки за всички целеви организми. В касетата, сборната аликвотна част и PCR ензимната смес са разпределени равномерно във всяка реакционна камера. В резултат на това и/или на наличността на клинични проби на SARS-CoV-2, някои проучвания, показани по-долу, не са извършени или повторени с използване на QIAstat-Dx Respiratory SARS-CoV-2 Panel.

## Клинични работни характеристики

Работните характеристики на анализа QIAstat-Dx Respiratory SARS-CoV-2 Panel са оценени в многоцентрово клинично изпитване в осем (8), географски различни изследователски центрове: пет (5) центъра в САЩ и три (3) центъра в Европейския съюз. Характеристиките на проби с назофарингеален тампон бяха оценени с универсална транспортна среда (UTM) (Copan Diagnostics); MicroTest™ M4®, M4RT®, M5®, и M6™ (Thermo Fisher Scientific); BD™ Universal Viral Transport (UVT) System (Becton Dickinson и Company); HealthLink® Universal Transport Medium (UTM) System (HealthLink Inc.); Universal Transport Medium (Diagnostic Hybrids Inc.); V-C-M Medium (Quest Diagnostics); UniTranz-RT® Universal Transport Media (Puritan Medical Products Company); и сухи проби от назофарингеален тампон (FLOQSwabs, Copan, кат.№ 503CS01). Когато се използва тампон, след вземане на пробата, той се поставя директно в отвора за тампон на QIAstat-Dx Respiratory SARS-CoV-2 Panel Cartridge, като се избягва пренос в течна среда.

Това проучване е конфигурирано като обсервационно проспективно-ретроспективно проучване с употреба на аликвотни части, останали от участници с признаци и симптоми на остра респираторна инфекция. От участващите центрове се изисква да тестват пресни и/или замразени клинични аликвотни части съгласно протокол и конкретни за центъра инструкции.

Аликвотни части, тествани с използване на QIAstat-Dx Respiratory SARS-CoV-2 Panel, се сравняват с резултатите от метода(ите), използвани в стандартните грижи (Standard Of Care, SOC) в центровете, както и с разнообразни утвърдени и достъпни на пазара молекулярни методи. Този подход осигурява резултати за патогени, които не се откриват чрез SOC и/или позволяват окончателно разрешаване на несъответствията в несъгласуваните резултати. Резултатите от анализа QIAstat-Dx Respiratory SARS-CoV-2 Panel са сравнени с FilmArray® Respiratory Panel 1.7 и 2, и анализа SARS-CoV-2 RT-PCR, разработен от [Института по вирусология,](https://www.eurosurveillance.org/search?option1=pub_affiliation&value1=Charit%C3%A9+%E2%80%93+Universit%C3%A4tsmedizin+Berlin+Institute+of+Virology,+Berlin,+Germany+and+German+Centre+for+Infection+Research+(DZIF),+Berlin,+Germany&option912=resultCategory&value912=ResearchPublicationContent)  [Университетска болница "Charité", Берлин, Германия.](https://www.eurosurveillance.org/search?option1=pub_affiliation&value1=Charit%C3%A9+%E2%80%93+Universit%C3%A4tsmedizin+Berlin+Institute+of+Virology,+Berlin,+Germany+and+German+Centre+for+Infection+Research+(DZIF),+Berlin,+Germany&option912=resultCategory&value912=ResearchPublicationContent)

В проучването участват общо 3 065 клинични аликвотни части от пациенти в UTM. Общо 121 проби не изпълняват критериите за включване и изключване и следователно са изключени от анализа.

Клиничната чувствителност или процентът на съвпадение на положителните резултати (Positive Percent Agreement, PPA) е изчислен като 100% × [TP/(TP + FN)]. Верен положителен (True Positive, TP) означава, че QIAstat-Dx Respiratory Panel и сравнителните методи дават положителен резултат за организма, а грешен отрицателен (False Negative, FN) означава, че QIAstat-Dx Respiratory Panel дава отрицателен резултат, а резултатите от сравнителните методи са положителни. Специфичността или процентът на съвпадение на отрицателните резултати (Negative Percent Agreement, NPA) е изчислен като 100% × [TN/(TN + FP)]. Верен отрицателен (True Negative, TN) означава, че QIAstat-Dx Respiratory Panel и сравнителните методи дават отрицателен резултат, а грешен положителен (False Positive, FP) означава, че QIAstat-Dx Respiratory Panel дава положителен резултат, а резултатите от сравнителните методи са отрицателни. За изчисляване на клиничната специфичност на отделните патогени са използвани общите достъпни резултати, от които са извадени верните и грешните положителни резултати за организмите. За всяка точкова оценка е изчислен точен биномен двустранен 95% доверителен интервал.

Общата клинична чувствителност или PPA е изчислена от 2579 резултата. Общата клинична специфичност или NPA е изчислена от 1125 напълно отрицателни аликвотни части.

Констатирани са общо 2507 верни положителни и 1081 верни отрицателни резултата от QIAstat-Dx Respiratory Panel, както и 72 грешни отрицателни и 17 грешни положителни резултата.

В [таблица](#page-59-0) 4 (на следващата страница) са дадени клиничната чувствителност (или процент на съвпадение на положителните резултати) и клиничната специфичност (или процент на съвпадение на отрицателните резултати) на QIAstat-Dx Respiratory Panel с 95% доверителни интервали.

|                                              | TP/<br>(TP+FN) | Чувстви-<br>телност/<br><b>PPA</b> (%) | 95% ДИ           | TN/(TN+FP) | Специ-<br>фичност/<br><b>NPA (%)</b> | 95% ДИ       |
|----------------------------------------------|----------------|----------------------------------------|------------------|------------|--------------------------------------|--------------|
| Общо                                         | 2507/2579      | 97,2                                   | 96,5-97,8        | 1081/1125  | 96,1                                 | 94,8-97,1    |
| Вируси                                       |                |                                        |                  |            |                                      |              |
| Аденовирус                                   | 136/139        | 97,84                                  | 93.85-99.26      | 2616/2625  | 99.66                                | 99.35-99.82  |
| Коронавирус 229Е                             | 38/39          | 97,44                                  | 86,82-99,55      | 2735/2735  | 100                                  | 99,86-100,00 |
| Коронавирус HKU1                             | 73/74          | 98,65                                  | 92,73-99,76      | 2690/2696  | 99.78                                | 99,52-99,90  |
| Коронавирус NL63                             | 88/97          | 90,72                                  | 83,30-95,04      | 2677/2677  | 100                                  | 99,86-100,00 |
| Коронавирус ОС43                             | 66/66          | 100                                    | 94,50-100,00     | 2704/2705  | 99,96                                | 99,79-99,99  |
| Човешки<br>метапневмовирус<br>$A + B$        | 142/147        | 96,60                                  | 92,29-98,54      | 2627/2629  | 99,92                                | 99,72-99,98  |
| Грип А                                       | 327/329        | 99,39                                  | 97,81-99,83      | 2407/2430  | 99,05                                | 98,58-99,37  |
| Грип А Н1                                    | 0/0            | Непри-<br>ложимо                       | Непри-<br>ложимо | 2774/2774  | 100,00                               | 99,86-100,00 |
| Грип A H1N1<br>pdm09                         | 124/126        | 98,41                                  | 94,40-99,56      | 2634/2639  | 99,81                                | 99,56-99,92  |
| Грип А НЗ                                    | 210/214        | 98,13                                  | 95,29-99,27      | 2558/2561  | 99,88                                | 99,66-99,96  |
| Грип В                                       | 177/184        | 96,20                                  | 92,36-98,15      | 2591/2591  | 100,00                               | 99,85-100,00 |
| Парагрипен<br>вирус 1 (PIV 1)                | 62/62          | 100,00                                 | 94,17-100,00     | 2713/2713  | 100,00                               | 99,86-100,00 |
| Парагрипен<br>вирус 2 (PIV 2)                | 8/8            | 100,00                                 | 67,56-100,00     | 2768/2768  | 100,00                               | 99,86-100,00 |
| Парагрипен<br>вирус 3 (PIV 3)                | 122/123        | 99,19                                  | 95,54-99,86      | 2648/2649  | 99,96                                | 99,79-99,99  |
| Парагрипен<br>вирус 4 (PIV 4)                | 38/40          | 95,00                                  | 83,50-98,62      | 2732/2733  | 99,96                                | 99,79-99,99  |
| Респираторно<br>синцитиален вирус<br>$A + B$ | 319/325        | 98,15                                  | 96,03-99,15      | 2442/2443  | 99,96                                | 99,77-99,99  |
| Риновирус/<br>ентеровирус                    | 385/409        | 94,13                                  | 91,42-96,03      | 2317/2339  | 99,06                                | 98,58-99,38  |
| SARS-CoV-2                                   | 83/88          | 94,32                                  | 87,38-97,55      | 171/189    | 90,48                                | 85,45-93,89  |
| Бактерии                                     |                |                                        |                  |            |                                      |              |
| Bordetella pertussis                         | 43/43          | 100                                    | 91,80-100,00     | 2716/2726  | 99,63                                | 99,33-99,80  |
| Mycoplasma<br>pneumoniae                     | 66/66          | 100                                    | 94,50-100,00     | 2703/2705  | 99,93                                | 99,73-99,98  |

<span id="page-59-0"></span>**Таблица 4. Работни характеристики на QIAstat-Dx Respiratory Panel**

**Забележка:** Няма годни за оценка резултати, налични за *Legionella pneumophila* и човешки бокавирус, поради ниската откриваемост (съответно 2 и 3 пъти) и отсъствието на резултати от компараторен метод.

В 360 аликвотни части анализът QIAstat-Dx Respiratory SARS CoV-2 Panel открива множество организми. Общо 306 аликвотни части са с двойни инфекции, 46 са с тройни инфекции, а оставащите аликвотни части имат 4 коинфекции (8 аликвотни части).

#### Проба със сух тампон

За оценка на клиничните работни характеристики на проби от сухи тампони, поставени директно в отвора за тампон на QIAstat-Dx Respiratory Panel Cartridge, са тествани общо 97 клинични аликвотни части. Това тестване е проведено в 2 от 3-те центъра в Европейския съюз, участвали в оценката на работните характеристики на пробата в UTM. Целта е да се демонстрира еквивалентност между работните характеристики при пробите със сух тампон и UTM, използващи QIAstat-Dx Respiratory Panel.

Пациентите, участващи в проучването, предоставят 2 назофарингеални тампона (по един от всяка ноздра). Един тампон се поставя директно в QIAstat-Dx Respiratory Panel Cartridge, а другият се прехвърля в UTM за компараторно тестване с отделен QIAstat-Dx Respiratory Panel Cartridge.

Клиничната чувствителност (или PPA) е изчислена като 100% × [TP/(TP + FN)]. Верен положителен (True Positive, TP) означава, че пробите от сух тампон и от UTM имат положителен резултат за конкретен организъм, а грешен отрицателен (False Negative, FN) означава, че резултатът от сух тампон е отрицателен, а този от проба в UTM е положителен. Специфичността (или NPA) е изчислена като 100% x (TN/[TN + FP]). Верен отрицателен (True Negative, TN) означава, че пробите от сух тампон и от UTM имат отрицателен резултат, а грешен положителен (False Positive, FP) означава, че резултатът от сух тампон е положителен, а този от проба в UTM е отрицателен. За всяка точкова оценка е изчислен точен биномен двустранен 95% доверителен интервал.

За анализа от 97 проби са налични общо 103 резултата. Този анализ включва само субекти, които за UTM аликвотни части са били положителни за една или повече цели. За всяка цел в анализа бяха включени, субекти с множество цели, открити чрез сух тампон или UTM аликвотна част. В резултат броят на положителните и отрицателните резултати (N = 103) е по-голям от броя на пробите (N = 97).

Общата клинична чувствителност (или PPA) може да се изчисли от 59 резултата. Общата клинична специфичност (или NPA) е изчислена от 44 резултата. Открити са общо 56 верни положителни и 29 верни отрицателни резултата от сух тампон, както и 3 грешни отрицателни и 15 грешни положителни резултата от сух тампон. FPs се считат за верни положителни резултати, открити чрез директен подход с тампон, а не с UTM, поради по-високата концентрация на патогена върху върха на тампона. С QIAstat-Dx Respiratory Panel сухите тампони могат да бъдат тествани само веднъж, поради което за този тип проба не е възможно тестване на несъответствие.

#### Заключение

Мащабното многоцентрово проучване има за цел да оцени работните характеристики на пробите в UTM, както и еквивалентността на работните характеристики при проби със сух тампон спрямо UTM в анализа QIAstat-Dx Respiratory Panel.

Констатираната обща клинична чувствителност на пробата в UTM е 97,2% (95% доверителен интервал, 96,5%-97,8%). Общата клинична специфичност в 1081 напълно отрицателни аликвотни части е 96,1% (95% доверителен интервал, 94,8%-97,1%).

Констатираната обща клинична чувствителност на пробата със сух тампон е 94,9% (95% доверителен интервал, 86,1%-98,3%). Общата клинична специфичност за пробата със сух тампон е 65,9% (95% доверителен интервал, 51,1%-78,1%).

### Аналитични характеристики

### Чувствителност (граница на откриване)

Аналитичната чувствителност или границата на откриване (Limit of Detection, LoD) се определя като най-ниската концентрация, при която ≥ 95% от тестваните аликвотни части генерират положителен сигнал.

Стойността LoD за всеки аналит е определена с избрани щамове[\\*](#page-62-1) за отделните патогени, които могат да се откриват с QIAstat-Dx Respiratory SARS-CoV-2 Panel. В симулиран матрикс на аликвотни части с NPS (култивирани човешки клетки в Copan UTM) се внасят един (1) или повече патогена и се тестват в 20 повторения.

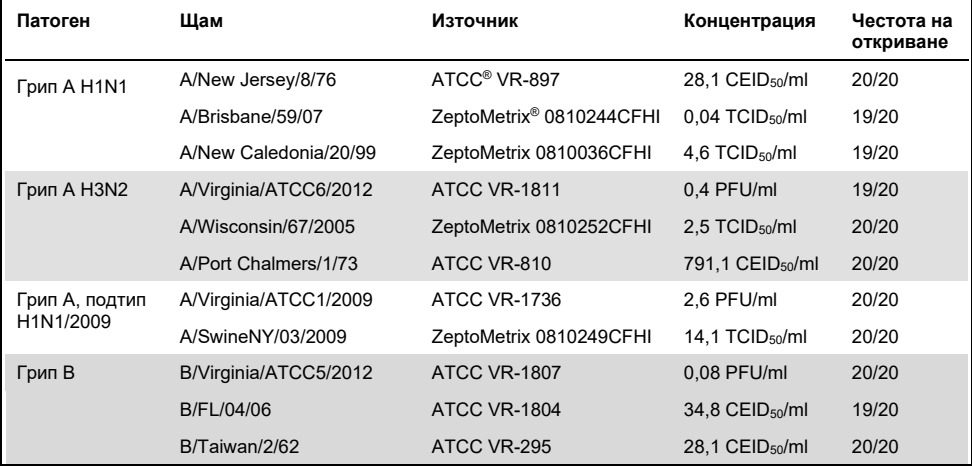

Отделните стойности на LoD за всяка цел са дадени в [таблица](#page-62-0) 5.

<span id="page-62-0"></span>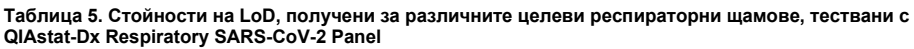

**(продължава на следващата страница)**

<span id="page-62-1"></span>\* Поради ограничения достъп до култивиран вирус, за определяне на LoD, внесен в клинична отрицателна матрица за целта SARS-CoV-2, е използван синтетичен материал (gBlock).

**(Таблица 5, продължение)**

| Патоген                                   | Щам                           | Източник                | Концентрация                  | Честота на<br>откриване |
|-------------------------------------------|-------------------------------|-------------------------|-------------------------------|-------------------------|
| Коронавирус 229Е                          | $\overline{\phantom{0}}$      | ATCC VR-740             | 0.3 TCID <sub>50</sub> /ml    | 20/20                   |
| Коронавирус ОС43                          | $\overline{a}$                | ATCC-1558               | $0.1$ TCID <sub>50</sub> /ml  | 20/20                   |
| Коронавирус NL63                          | $\overline{\phantom{0}}$      | ZeptoMetrix 0810228CFHI | $0.01$ TCID <sub>50</sub> /ml | 20/20                   |
| Коронавирус HKU1                          |                               | ZeptoMetrix NATRVP-IDI  | $1/300*$                      | 19/20                   |
| SARS-CoV-2                                | $\overline{a}$                | IDT (gBlock)            | 500 копия/ml                  | 19/20                   |
| Парагрипен вирус 1<br>(PIV 1)             | C <sub>35</sub>               | ATCC VR-94              | 23,4 TCID <sub>50</sub> /ml   | 20/20                   |
| Парагрипен вирус 2<br>(PIV 2)             | Greer                         | ATCC VR-92              | 5,0 TCID <sub>50</sub> /ml    | 19/20                   |
| Парагрипен вирус 3<br>(PIV <sub>3</sub> ) | C 243                         | ATCC VR-93              | 15,8 TCID <sub>50</sub> /ml   | 20/20                   |
| Парагрипен вирус 4<br>(PIV 4)             | $M-25$                        | <b>ATCC VR-1378</b>     | 2,8 TCID <sub>50</sub> /ml    | 20/20                   |
| Респираторен<br>синцитиален<br>вирус А    | A2                            | <b>ATCC VR-1540</b>     | 2,8 TCID <sub>50</sub> /ml    | 20/20                   |
| Респираторен<br>синцитиален<br>вирус В    | 9320                          | ATCC VR-955             | $0.02$ TCID <sub>50</sub> /ml | 20/20                   |
| Човешки<br>метапневмовирус                | Peru6-2003 (тип B2)           | ZeptoMetrix 0810159CFHI | 1,1 TCID <sub>50</sub> /ml    | 19/20                   |
|                                           | hMPV-16, IA10-2003            | ZeptoMetrix 0810161CFHI | 3,0 TCID <sub>50</sub> /ml    | 20/20                   |
| Аденовирус                                | GB (аденовирус B3)            | ATCC VR-3               | 50,0 TCID <sub>50</sub> /ml   | 20/20                   |
|                                           | RI-67 (аденовирус E4)         | <b>ATCC VR-1572</b>     | 15,8 TCID <sub>50</sub> /ml   | 20/20                   |
|                                           | Adenoid 75<br>(аденовирус С5) | ATCC VR-5               | 5,0 TCID <sub>50</sub> /ml    | 20/20                   |
|                                           | Adenoid 71<br>(аденовирус С1) | ATCC VR-1               | 5,0 TCID <sub>50</sub> /ml    | 19/20                   |
|                                           | Аденовирус С2                 | ATCC VR-846             | 28,1 TCID <sub>50</sub> /ml   | 20/20                   |
|                                           | Аденовирус С6                 | ATCC VR-6               | 505,6 TCID <sub>50</sub> /ml  | 20/20                   |
| Бокавирус                                 | Клинична аликвотна<br>част    |                         | $> 1.0$ копия/ml              | 20/20                   |
|                                           |                               |                         |                               |                         |

\* Относително разреждане от начална концентрация.

#### **(Таблица 5, продължение)**

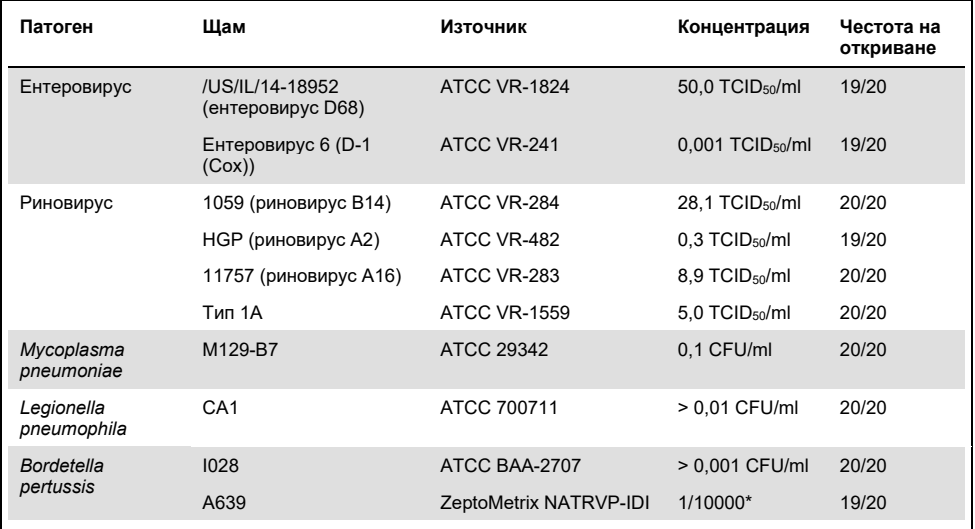

\* Относително разреждане от начална концентрация.

#### Устойчивост на анализа

Утвърждаването на устойчивите работни характеристики на анализа е оценено чрез анализиране на работните характеристики на вътрешна контрола в клинични аликвотни части с назофарингеален тампон. Тридесет (30) отделни аликвотни части с назофарингеален тампон, отрицателни за всички възможни за откриване патогени, са анализирани с QIAstat-Dx Respiratory Panel.

Всички тествани аликвотни части показват положителен резултат и валидни работни характеристики за вътрешната контрола на QIAstat-Dx Respiratory Panel.

#### Ексклузивност (аналитична специфичност)

Проучването за ексклузивност е проведено с компютърен анализ и ин витро тестване за оценка на аналитичната специфичност за респираторни или нереспираторни организми, които не са включени в панела. Тези организми включват проби, които са свързани, но се отличават от респираторните организми в панела или които може да присъстват в проби, взети от целевата популация за тестване. Избраните организми са клинично значими (разпространяват се в горните дихателни пътища или причиняват респираторни симптоми), често се срещат в кожната флора или лабораторните замърсители или са микроорганизми, с които може да е заразена голяма част от популацията.

Аликвотните части се приготвят чрез внасяне на потенциални кръстосано реактивни организми в симулиран матрикс на аликвотни части с назофарингеален тампон в найвисоката възможна концентрация за организмите – за предпочитане 10<sup>5</sup> TCID<sub>50</sub>/ml за целеви вирусни организми и 10<sup>6</sup> CFU/ml за целеви бактериални организми.

Чрез предварителен секвенционен анализ се прогнозира определено ниво на кръстосана реактивност с видове Bordetella, която се наблюдава при тестване на високи концентрации на *Bordetella holmesii*. В съответствие с насоките на CDC за анализи, използващи IS481 като прицелен регион, при използване на QIAstat-Dx Respiratory SARS-CoV-2 Panel, ако стойността CT за Bordetella pertussis е CT >29, се препоръчва извършване на потвърждаващ тест за специфичност. Не се наблюдава кръстосана реактивност с *Bordetella bronchiseptica* и *Bordetella parapertussis* при високи концентрации. Целевият ген, използван за откриване на *Bordetella pertussis* (инсерционен елемент IS481), е транспозон, който присъства и в други видове Bordetella. В [таблица 6](#page-66-0) (на следващата страница) е представен списък на тестваните патогени.

<span id="page-66-0"></span>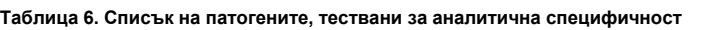

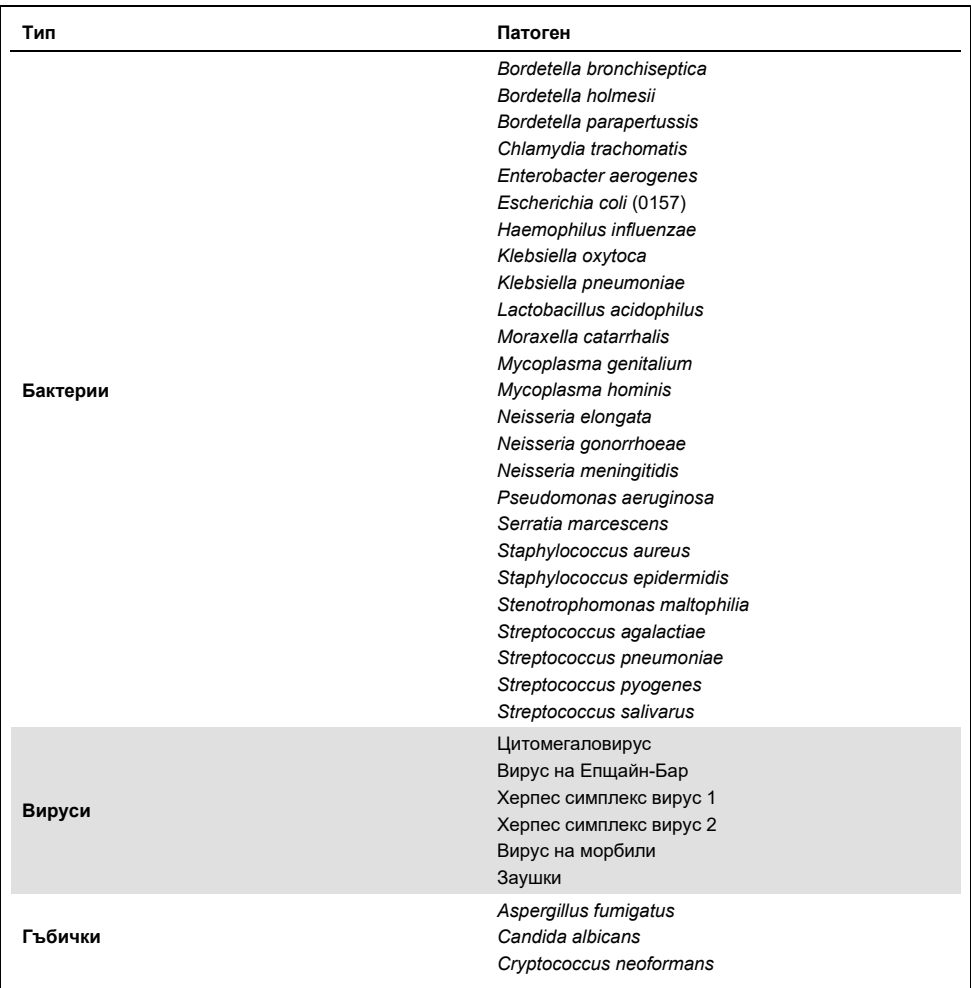

Всички тествани патогени показват отрицателен резултат и не се наблюдава кръстосана реактивност за организмите, тествани в QIAstat-Dx Respiratory SARS-CoV-2 Panel (освен *Bordetella holmesii*, както е описано по-горе).

Проведен е компютърен анализ за всички варианти праймер/сонда, включени в QIAstat-Dx Respiratory SARS-CoV-2 Panel, който доказва специфичната амплификация и откриване на целеви организми без кръстосана реактивност.

За целта SARS-CoV-2 е тестван само ограничен брой организми ин витро (*Haemophilus influenzae*, *Streptococcus pyogenes*, *Chlamydophila pneumoniae*, *Streptococcus pneumoniae*, *Mycobacterium tuberculosis*, коронавирус MERS, коронавирус SARS). Не е наблюдавана кръстосана реактивност, както *с компютърен анализ*, така и *ин витро*, с клинично значими патогени (колонизиращи горните дихателни пътища или водещи до респираторни симптоми), или с обикновена кожна флора или лабораторни замърсители, или микроорганизми.

#### Инклузивност (аналитична реактивност)[\\*](#page-67-0)

Проведено е проучване на инклузивността с цел анализиране на откриването на редица щамове, представляващи генетичното разнообразие на всеки респираторен целеви организъм в панела ("щамове за оценка на инклузивността"). В проучването са включени щамове за оценка на инклузивността за всички аналити, характерни за видовете/типовете на различните организми (например редица щамове на грип А, изолирани от различни географски области и в различни календарни години). В [таблица 7](#page-68-0) (на следващата страница) е даден списък на респираторните патогени, тествани в това проучване.

<span id="page-67-0"></span>\* Не е приложима за целта SARS-CoV-2 поради наличието само на един щам към момента на проучването.

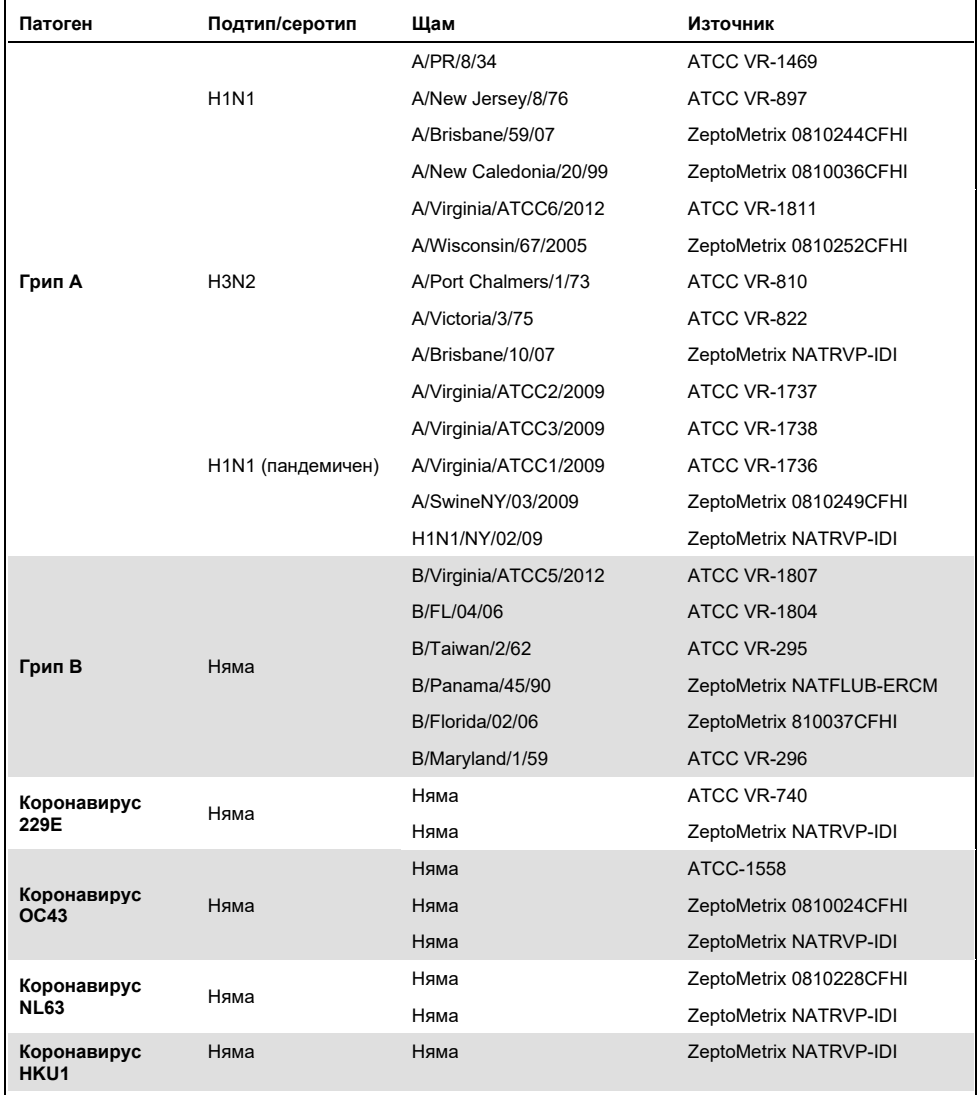

#### <span id="page-68-0"></span>**Таблица 7. Списък на патогените, тествани за аналитична реактивност**

#### **(Таблица 7, продължение)**

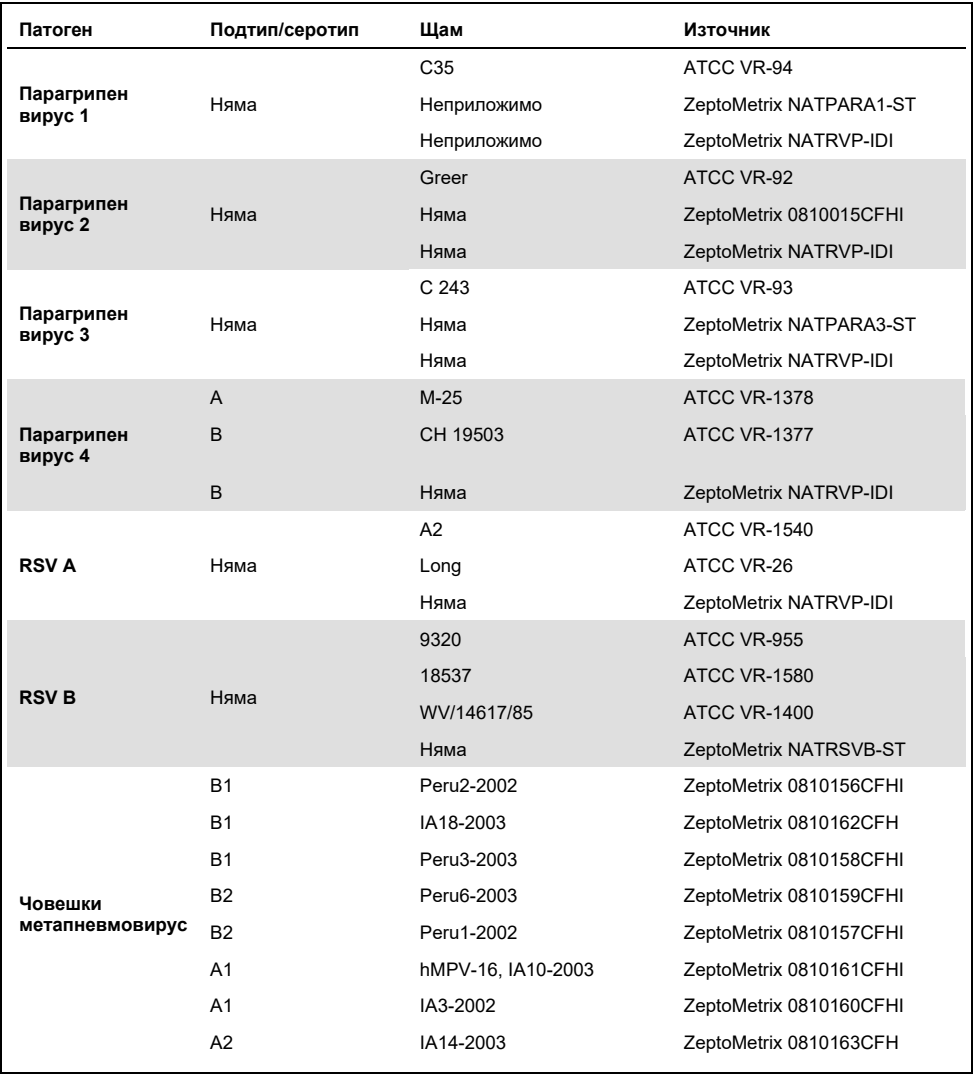

#### **(Таблица 7, продължение)**

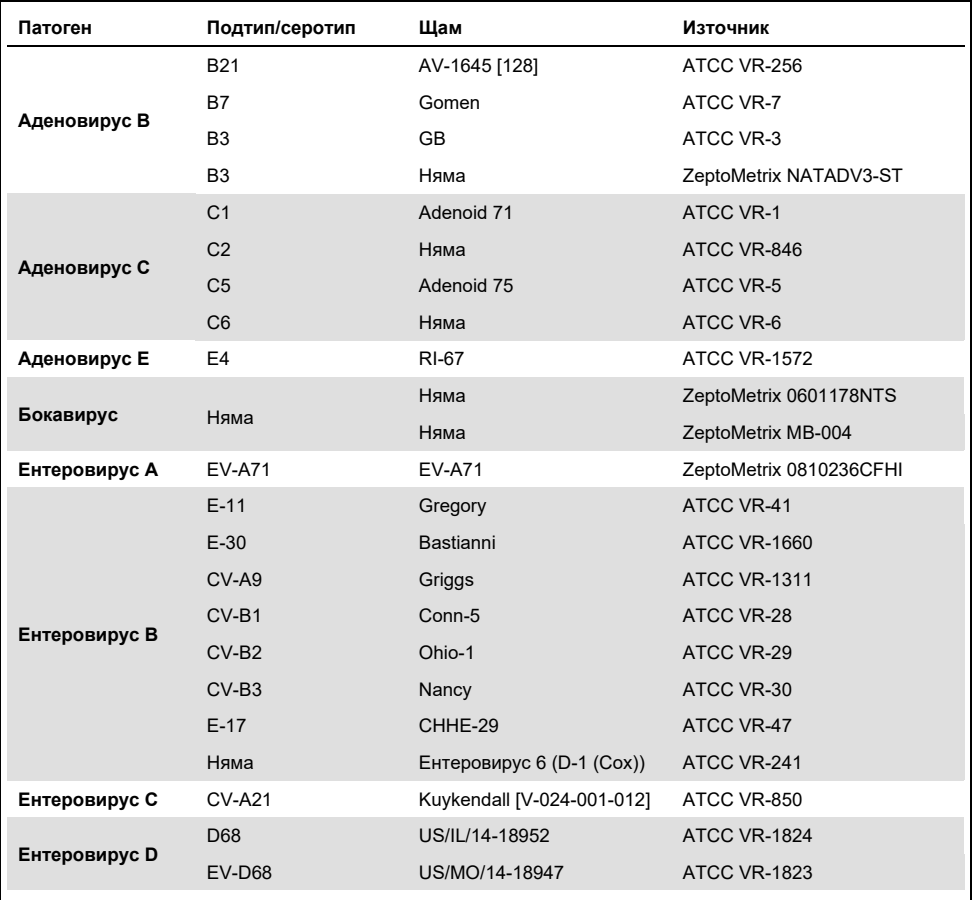

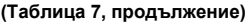

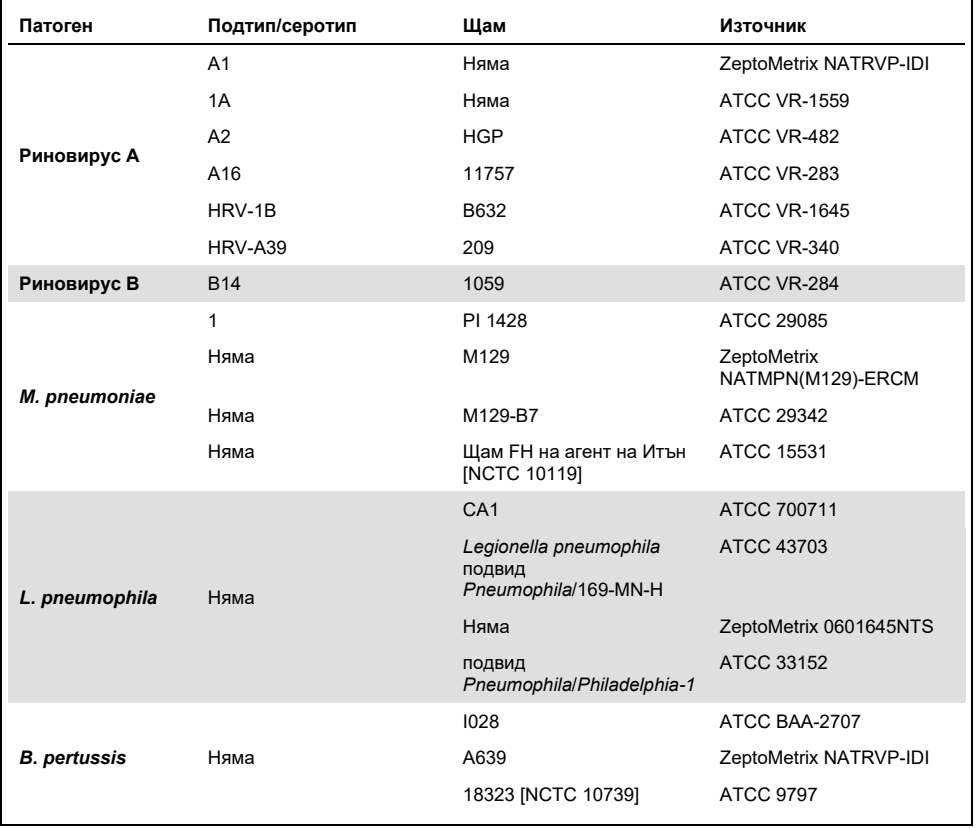

Всички тествани патогени показват положителни резултати в тестваната концентрация.
### Коинфекции

Проведено е проучване за коинфекции за потвърждаване, че от QIAstat-Dx Respiratory SARS-CoV-2 Panel могат да се открият различни аналити в една аликвотна част с назофарингеален тампон.

В една аликвотнa част се комбинират високи и ниски концентрации на различни организми. Организмите са избрани въз основа на тяхната релевантност, преваленс и конфигурацията на QIAstat-Dx Respiratory SARS-CoV-2 Panel Cartridge (разпределение на целевите организми в различните реакционни камери).

Аналитите се внасят в симулиран матрикс на аликвотни части с NPS (култивирани човешки клетки в UTM) с висока (50 пъти над концентрацията на LoD) и ниска (5 пъти над концентрацията на LoD) концентрация и се тестват в различни комбинации. В [таблица](#page-72-0) 8 е дадена комбинацията от коинфекции, тествана в това проучване.

| Патогени                         | Щам                   | Концентрация    |
|----------------------------------|-----------------------|-----------------|
| Грип A/H3N2                      | A/Virginia/ATCC6/2012 | $50 \times$ LoD |
| Аденовирус С5                    | Adenoid 75            | $5 \times$ LoD  |
| Грип A/H3N2                      | A/Virginia/ATCC6/2012 | $5 \times$ LoD  |
| Аденовирус С5                    | Adenoid 75            | $50 \times$ LoD |
| Парагрипен вирус 3               | C <sub>243</sub>      | $50 \times$ LoD |
| <b>Грип A/H1N1/2009</b>          | NY/03/09              | $5 \times$ LoD  |
| Парагрипен вирус 3               | C <sub>243</sub>      | $5 \times$ LoD  |
| <b>Грип A/H1N1/2009</b>          | NY/03/09              | $50 \times$ LoD |
| Респираторен синцитиален вирус А | A2                    | $50 \times$ LoD |
| Грип В                           | B/FL/04/06            | $5 \times$ LoD  |
| Респираторен синцитиален вирус А | A2                    | $5 \times$ LoD  |
| Грип В                           | B/FL/04/06            | $50 \times$ LoD |
| Аденовирус С5                    | Adenoid 75            | $50 \times$ LoD |
| Риновирус B, тип HRV-B14         | 1059                  | $5 \times$ LoD  |
| Аденовирус С5                    | Adenoid 75            | $5 \times$ LoD  |
| Риновирус В, тип HRV-B14         | 1059                  | $50 \times$ LoD |

<span id="page-72-0"></span>**Таблица 8. Списък на тестваните комбинации от коинфекции**

#### **(Таблица 8, продължение)**

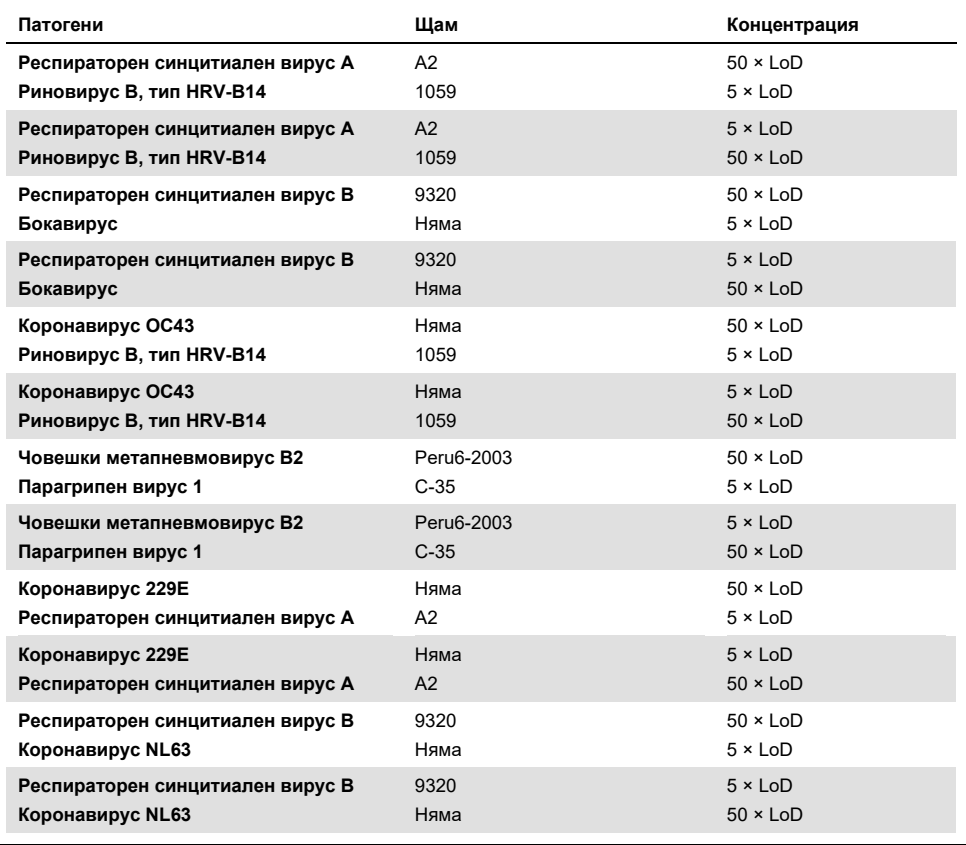

Всички тествани коинфекции дават положителен резултат за двата патогена, комбинирани във високи и ниски концентрации. Не се наблюдава влияние върху резултатите вследствие на наличието на коинфекции.

### Интерфериращи вещества

В това проучване е оценено влиянието на потенциално интерфериращи вещества върху работните характеристики на QIAstat-Dx Respiratory Panel. Интерфериращите вещества включват ендогенни и екзогенни вещества, които естествено се срещат в носоглътката или е възможно да бъдат внесени в пробите с NPS при взимането им.

За тестването на интерфериращи вещества се използват избрани аликвотни части, обхващащи всички респираторни патогени от панела. Интерфериращите вещества се внасят в избраните аликвотни части в ниво, прогнозирано да бъде над концентрацията на веществото, което е вероятно да бъде открито в действителни проби с назофарингеален тампон. Избраните аликвотни части се тестват с и без добавяне на потенциално инхибиращото вещество за директно сравнение между аликвотните части. Освен това се внасят потенциално инхибиращи вещества в аликвотни части без патогени.

Нито едно от тестваните вещества не показва интерференция с вътрешната контрола или с патогените, включени в комбинираната аликвотнa част.

В таблица [9,](#page-74-0) [10](#page-75-0) и [11](#page-75-1) (по-долу и на следващата страница) са дадени концентрациите на интерфериращите вещества, тествани за QIAstat-Dx Respiratory Panel.

<span id="page-74-0"></span>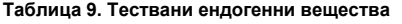

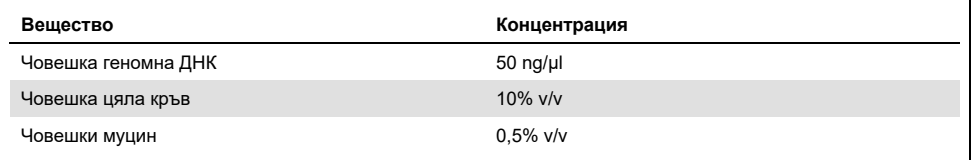

<span id="page-75-0"></span>**Таблица 10. Тествани конкурентни микроорганизми**

| Микроорганизъм (източник)                     | Концентрация                     |
|-----------------------------------------------|----------------------------------|
| Staphylococcus aureus<br>(ATCC CRM-6538)      | 1.70E+08 CFU/ml                  |
| Streptococcus pneumoniae<br>(ATCC 6303)       | 1,25E+07 CFU/ml                  |
| Haemophilus influenzae<br>(ATCC 49766)        | 6,20E+08 CFU/ml                  |
| Candida albicans<br>(ATCC CRM-10231)          | 1,00E+06 CFU/ml                  |
| Херпес симплекс вирус 1<br>(ATCC VR-1789)     | 1,60E+07 $TCID50/ml$             |
| Човешки цитомегаловирус<br>(ATCC NATCMV-0005) | $2,0E+04$ TCID <sub>50</sub> /ml |

#### <span id="page-75-1"></span>**Таблица 11. Тествани екзогенни вещества**

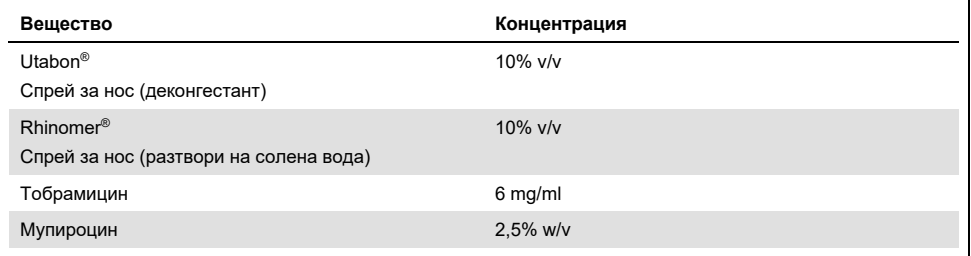

### Пренасяне

Проведено е проучване за пренасяне с цел оценяване на потенциалното възникване на кръстосано замърсяване между последователни изпълнения при използване на QIAstat-Dx Respiratory SARS-CoV-2 Panel в QIAstat-Dx Analyzer 1.0.

Симулиран матрикс на назофарингеални аликвотни части (NPS) с редуване на високи положителни и отрицателни аликвотни части е тестван на един QIAstat-Dx Analyzer 1.0.

В QIAstat-Dx Respiratory SARS-CoV-2 Panel не се наблюдава пренасяне между аликвотните части.

### Възпроизводимост

За доказване на възпроизводимостта на характеристиките на QIAstat-Dx Respiratory Panel на QIAstat-Dx Analyzer 1.0, е тестван набор от избрани аликвотни части с аналити с ниска концентрация (3 × LoD и 1 × LoD) и отрицателни аликвотни части. Аликвотните части са тествани на повторения с различни партиди QIAstat-Dx Respiratory Panel Cartridge и тестовете са изпълнени на различни апарати QIAstat-Dx Analyzer 1.0 от различни оператори в различни дни.

Възпроизводимостта и повторяемостта ще окажат влияние върху целта SARS-CoV-2 по същия начин, както други целеви организми, проверявани в QIAstat-Dx Respiratory Panel.

| Шам                   |
|-----------------------|
| A/New Jersey/8/76     |
| A/Virginia/ATCC6/2012 |
| A/SwineNY/03/2009     |
| B/FL/04/06            |
| Няма                  |
| Няма                  |
| Няма                  |
| Няма                  |
|                       |

**Таблица 12. Списък на респираторните патогени, тествани за възпроизводимост на характеристиките**

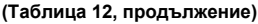

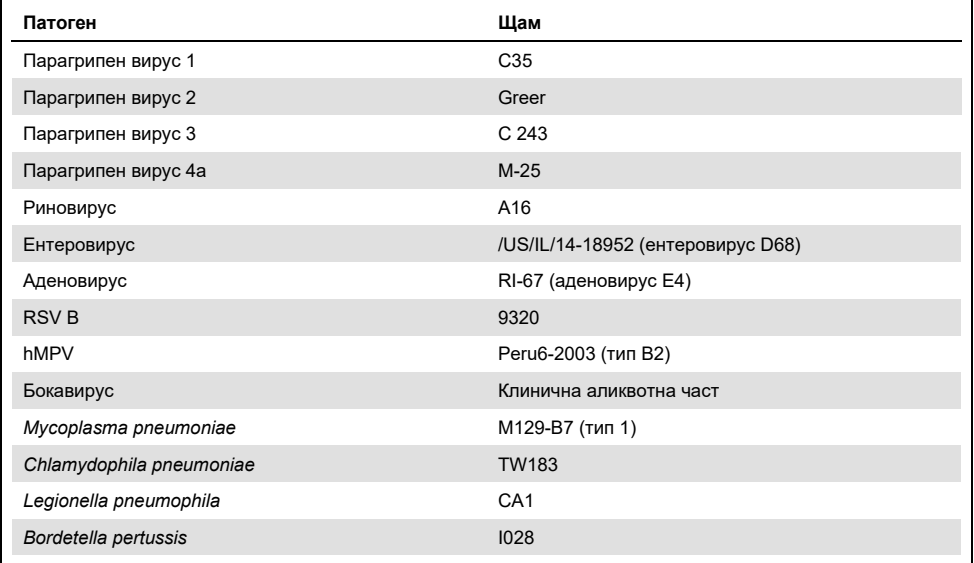

#### **Таблица 13. Обобщение на съвпадението на положителните и отрицателните резултати при тестването за възпроизводимост**

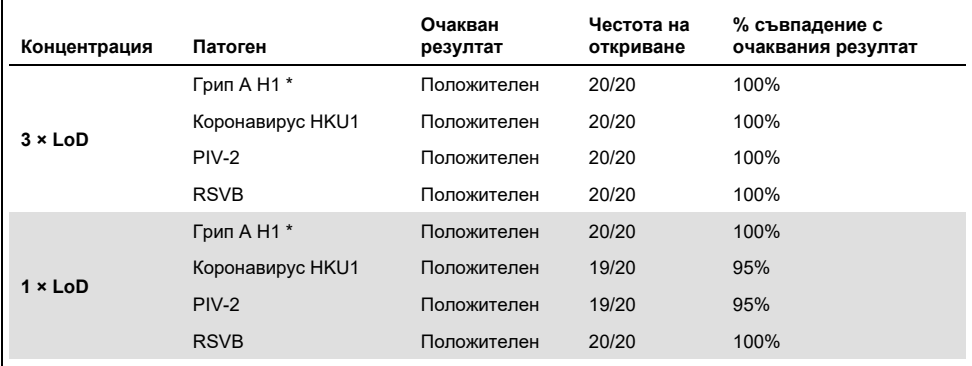

\* Честотата на откриване се отнася и за двата целеви организма – грип A и H1.

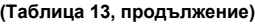

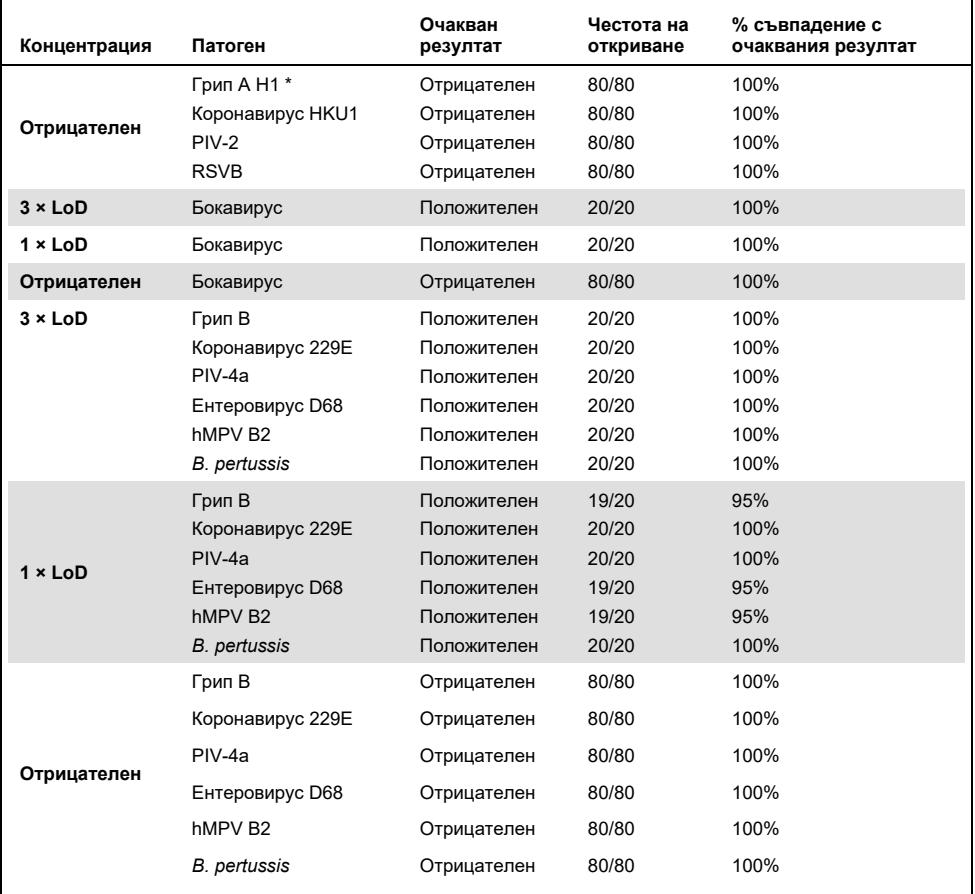

\* Честотата на откриване се отнася и за двата целеви организма – грип A и H1.

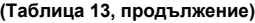

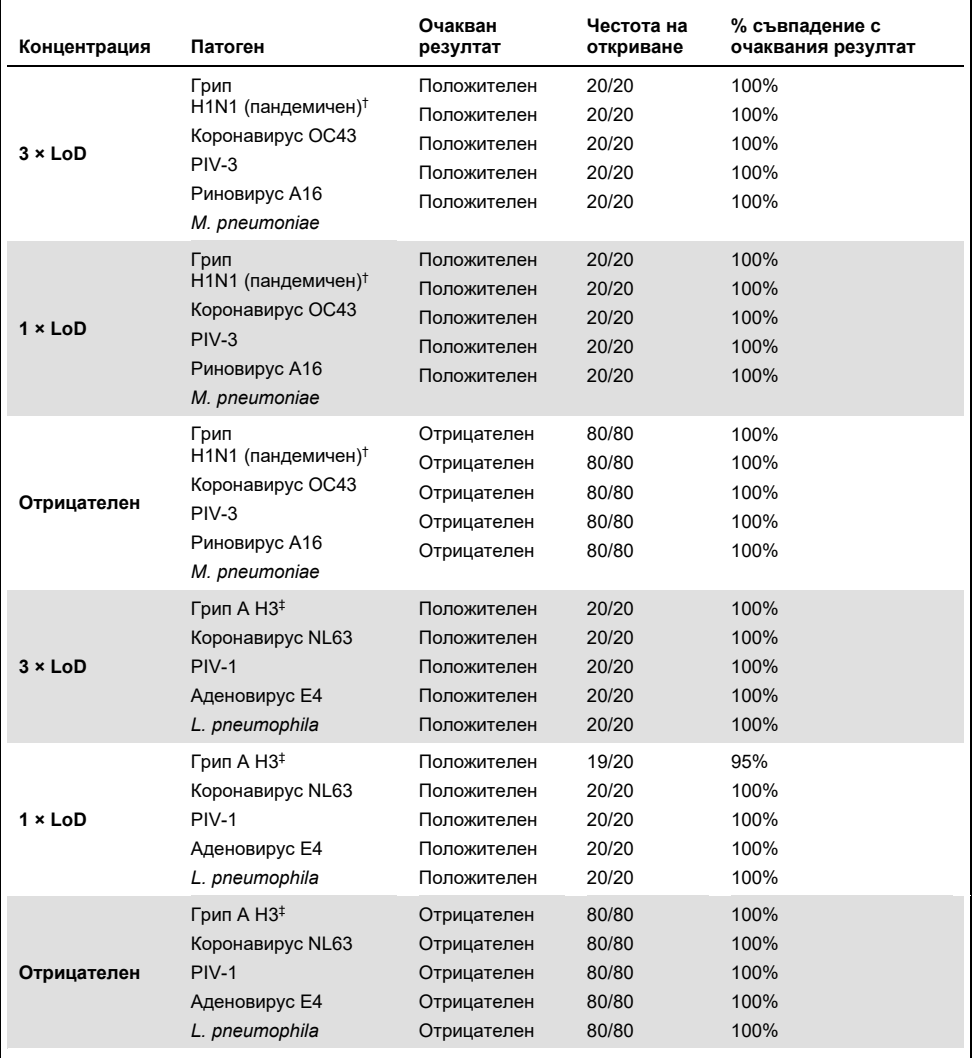

† Честотата на откриване се отнася и за двата целеви организма – грип A и H1/пандемичен.

‡ Честотата на откриване се отнася и за двата целеви организма – грип A и H3.

Всички тествани аликвотни части генерират очаквания резултат (95–100% съвпадение), което показва характеристиките за възпроизводимост на QIAstat-Dx Respiratory Panel.

Тестването за възпроизводимост демонстрира, че QIAstat-Dx Respiratory Panel в QIAstat-Dx Analyzer 1.0 осигурява резултати от тестовете с висока възпроизводимост, когато са изпълнени тестове на едни и същи аликвотни части в различни дни и от различни оператори на различни апарати QIAstat-Dx Analyzer 1.0 и с различни партиди QIAstat-Dx Respiratory Panel Cartridge.

### Стабилност на аликвотните части

Проведено е проучване за стабилност на аликвотните части с цел анализиране на условията за съхранение на клинични аликвотни части за тестване с QIAstat-Dx Respiratory SARS-CoV-2 Panel. В симулиран матрикс на аликвотни части с назофарингеален тампон (NPS) (култивирани човешки клетки в Copan UTM) се внася вирусен или бактериален култивиран материал с ниска концентрация (например 3 × LoD). Аликвотните части се съхраняват при следните условия за тестване:

- от 15 °C до 25 °C за 4 часа
- от 2 °C до 8 °C за 3 дни
- от –15 °C до –25 °C за 30 дни
- от –70 °C до –80 °C за 30 дни

Всички патогени се откриват успешно при различните температури и продължителност на съхранение, което демонстрира, че аликвотните части са стабилни при посочените условия и продължителност на съхранение.

Конкретно за SARS-CoV-2 не е извършено проучване за стабилност на аликвотните части. Тестване на стабилността на пробата обаче е проведено с коронавирус 229E, HKU1, OC43 и NL63, патогени от същото вирусно подсемейство, без влияние върху работните характеристики, причинена от съхранението на пробите преди анализа при условията, посочени по-горе.

# Приложения

Приложение A: Инсталиране на файла с дефиницията за анализа

Файлът с дефиницията на анализа на QIAstat-Dx Respiratory SARS-CoV-2 Panel трябва да бъде инсталиран на QIAstat-Dx Analyzer 1.0 преди тестването с QIAstat-Dx Respiratory SARS-CoV-2 Panel Cartridge.

**Забележка**: Когато излезе нова версия на анализа QIAstat-Dx Respiratory SARS-CoV-2 Panel, новият файл с дефиницията на анализа QIAstat-Dx Respiratory SARS-CoV-2 Panel трябва да бъде инсталиран преди тестването.

**Забележка**: Файлове с дефиниции на анализи могат да се изтеглят от **www[.qiagen.com](http://www.qiagen.com/)**. Файлът с дефиницията на анализа (с разширение **.asy**) трябва да бъде записан на USB устройство, преди да се инсталира на QIAstat-Dx Analyzer 1.0. USB устройството трябва да бъде форматирано с файлова система FAT32.

За да импортирате нови анализи от USB устройството в QIAstat-Dx Analyzer 1.0, изпълнете следните стъпки:

- 1. Поставете USB устройството, съдържащо файла с дефиницията на анализа, в един от USB портовете на QIAstat-Dx Analyzer 1.0.
- 2. Натиснете бутона **Options** (Опции) и след това изберете **Assay Management** (Управление на анализите). Екранът Assay Management (Управление на анализите) се показва в областта за съдържание на дисплея [\(фигура](#page-82-0) 36 на следващата страница).

<span id="page-82-0"></span>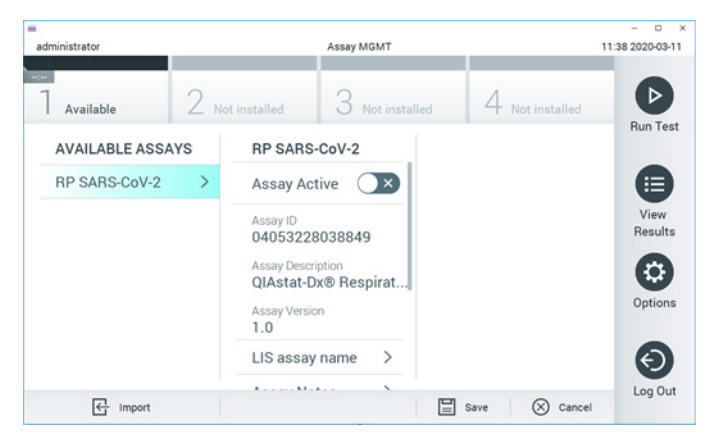

**Фигура 36. Екран Assay Management (Управление на анализите).**

- 3. Натиснете иконата **Import** (Импортиране) долу вляво на екрана.
- 4. Изберете файла, съответстващ на анализа за импортиране, от USB устройството.
- 5. Ще се покаже диалогов прозорец за потвърждаване на качването на файла.
- 6. Може да се покаже диалогов прозорец за заменяне на текущата версия с нова. Натиснете **yes** (да) за замяна.
- 7. Анализът става активен при избиране на **Assay Active** (Активен анализ) [\(фигура](#page-82-1) 37).

<span id="page-82-1"></span>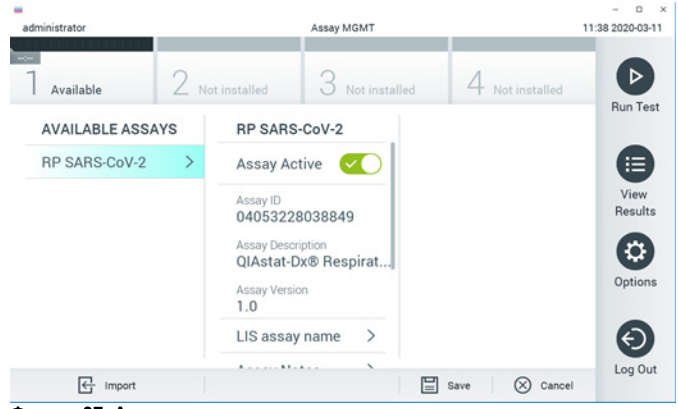

**Фигура 37. Активиране на анализа.**

8. Присвоете активния анализ към потребителя, като натиснете бутона **Options**  (Опции), след което – бутона **User Management** (Управление на потребителите). Изберете потребителя, който ще има право да изпълнява анализа. След това изберете Assign Assays (Задаване на анализи) от "User Options" (Опции за потребителя). Включете анализа и натиснете бутона **Save** (Запис) [\(фигура 38\)](#page-83-0).

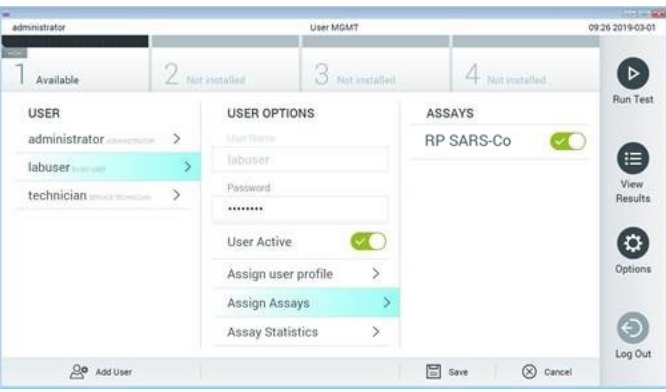

<span id="page-83-0"></span>**Фигура 38. Задаване на активния анализ.**

## Приложение B: Терминологичен речник

**Крива на амплификация**: Графично представяне на данните за амплификацията от мултиплексната real-time RT-PCR.

**Аналитичен модул (AM)**: Основният хардуерен модул на QIAstat-Dx Analyzer 1.0, отговарящ за изпълнението на тестове с QIAstat-Dx Respiratory SARS-CoV-2 Panel Cartridge. Управлява се от оперативния модул. Към един оперативен модул може да се свържат няколко аналитични модула.

**QIAstat-Dx Analyzer 1.0**: QIAstat-Dx Analyzer 1.0 се състои от оперативен модул и аналитичен модул. Оперативният модул съдържа елементи, които осигуряват връзка с аналитичния модул, и позволяват на потребителя да работи с QIAstat-Dx Analyzer 1.0. Аналитичният модул съдържа хардуера и софтуера за тестване и анализ на аликвотните части.

**QIAstat-Dx Respiratory SARS-CoV-2 Panel Cartridge**: Самостоятелно пластмасово изделие за еднократна употреба с всички предварително заредени реактиви, необходими за цялостно изпълнение на напълно автоматизирани молекулярни анализи за откриване на респираторни патогени.

**IFU**: Инструкции за употреба.

**Главен отвор**: В QIAstat-Dx Respiratory SARS-CoV-2 Panel Cartridge – вход за аликвотни части в течна транспортна среда.

**Нуклеинови киселини**: Биополимери или малки биомолекули, съставени от нуклеотиди, които представляват мономери, изградени от три компонента: 5-въглеродна захар, фосфатна група и азотна база.

**Оперативен модул (OM)**: Специализираният хардуер на QIAstat-Dx Analyzer 1.0, осигуряващ потребителския интерфейс за 1–4 аналитични модула (AM).

**PCR**: Полимеразна верижна реакция

**RT**: Обратна транскрипция

**Отвор за тампон:** В QIAstat-Dx Respiratory SARS-CoV-2 Panel Cartridge – вход за сухи тампони.

**Потребител**: Лице, което работи с QIAstat-Dx Analyzer 1.0/QIAstat-Dx Respiratory SARS-CoV-2 Panel Cartridge по предназначение.

Приложение C: Освобождаване от гаранции

ОСВЕН ИЗЛОЖЕНАТА В РЕДА И УСЛОВИЯТА НА QIAGEN ЗА ПРОДАЖБА НА QIAstat-Dx Respiratory SARS-CoV-2 Panel Cartridge, QIAGEN НЕ ПОЕМА НИКАКВА ОТГОВОРНОСТ И СЕ ОСВОБОЖДАВА ОТ ВСЯКА ИЗРИЧНА ИЛИ ПОДРАЗБИРАЩА СЕ ГАРАНЦИЯ ВЪВ ВРЪЗКА С УПОТРЕБАТА НА QIAstat-Dx Respiratory SARS-CoV-2 Panel Cartridge, ВКЛЮЧИТЕЛНО ОТГОВОРНОСТ ИЛИ ГАРАНЦИИ ЗА ПРОДАВАЕМОСТ, ГОДНОСТ ЗА ОПРЕДЕЛЕНА ЦЕЛ ИЛИ НАРУШАВАНЕ НА ПАТЕНТ, АВТОРСКО ИЛИ ДРУГО ПРАВО ВЪРХУ ИНТЕЛЕКТУАЛНА СОБСТВЕНОСТ НАВСЯКЪДЕ ПО СВЕТА.

# Библиография

- 1. Centers for Disease Control and Prevention (CDC). National Center for Immunization and Respiratory Diseases (NCIRD). Division of Viral Diseases (DVD) web site.
- 2. World Health Organization. WHO Fact Sheet No. 221, November 2016. Influenza (seasonal). www.who.int/mediacentre/factsheets/fs211/en/index.html. Accessed November 2016.
- 3. Flu.gov web site. About Flu. www.cdc.gov/flu/about/index.html
- 4. Centers for Disease Control and Prevention (CDC). Diseases & Conditions: Human Parainfluenza Viruses (HPIVs). www.cdc.gov/parainfluenza/index.html
- 5. Centers for Disease Control and Prevention (CDC). Diseases & Conditions: Respiratory Syncytial Virus Infection (RSV). www.cdc.gov/rsv/
- 6. Centers for Disease Control and Prevention (CDC). Diseases & Conditions: Adenoviruses. www.cdc.gov/adenovirus/index.html
- 7. Centers for Disease Control and Prevention (CDC). Diseases & Conditions: Non-polio Enterovirus. www.cdc.gov/non-polio-enterovirus/about/index.html
- 8. Centers for Disease Control and Prevention (CDC). Diseases & Conditions: *Mycoplasma pneumoniae* Infection. www.cdc.gov/pneumonia /atypical/mycoplasma/index.html
- 9. Centers for Disease Control and Prevention (CDC). Diseases & Conditions: Pertussis (Whooping Cough). www.cdc.gov/pertussis/
- 10.Clinical and Laboratory Standards Institute (CLSI) *Protection of Laboratory Workers from Occupationally Acquired Infections; Approved Guideline* (M29).
- 11.BLAST: Basic Local Alignment Search Tool. https://blast.ncbi.nlm.nih.gov/Blast.cgi
- 12.Schreckenberger, P.C. and McAdam, A.J. (2015) Point-counterpoint: large multiplex PCR panels should be first-line tests for detection of respiratory and intestinal pathogens. J Clin Microbiol **53**(10), 3110–3115.
- 13. Centers for Disease Control and Prevention (CDC). Diseases & Conditions: Coronavirus (COVID-19). www.cdc.gov/coronavirus/2019-ncov/index.html

# Символи

В таблицата по-долу са описани символите, използвани върху етикетите или в настоящия документ.

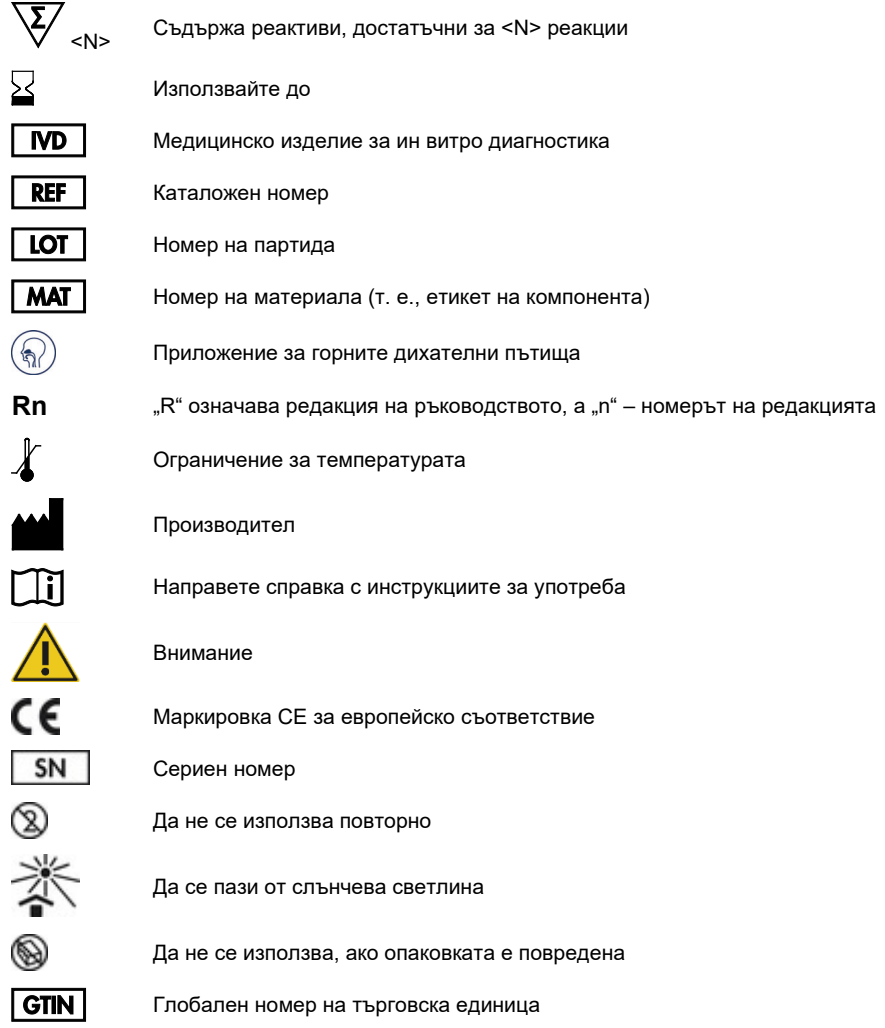

# Информация за поръчки

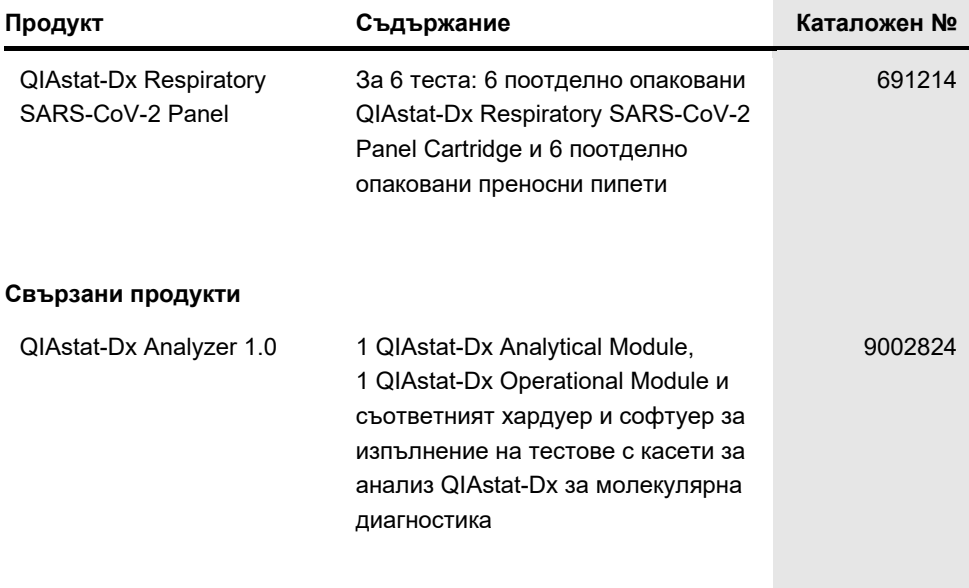

За актуална информация относно лицензирането и заявления за освобождаване от отговорност за конкретни продукти вижте съответния наръчник или ръководство за потребителя на набора QIAGEN. Ръководствата и наръчниците за потребителя на комплектите QIAGEN са достъпни на адрес **[www.qiagen.com](http://www.qiagen.com/)** или могат да бъдат заявени от отдела за техническо обслужване на QIAGEN или местния ви дистрибутор.

# Хронология на редакциите на документа

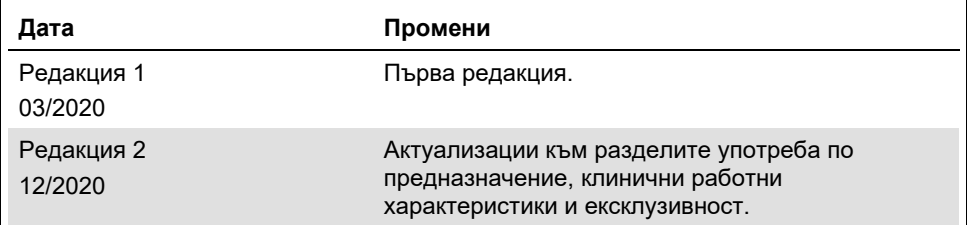

#### **Ограничено лицензно споразумение за QIAstat-Dx Respiratory SARS-CoV-2 Panel**

Използването на продукта означава, че закупилите или използващите продукта лица приемат следните условия:

- 1. Този продукт може да се използва единствено в съответствие с протоколите, предоставени с продукта и настоящото ръководство, както и само с компонентите, включени в набора. QIAGEN не предоставя лиценз във връзка с никоя от интелектуалните си собствености за използване или включване на приложените компоненти в този набор с каквито и да са компоненти, които не са включени в него, с изключение на описаните в протоколите, предоставени с продукта, ръководството и допълнителните протоколи, които можете да намерите н[а www.qiagen.com.](http://www.qiagen.com/) Някои от тези допълнителни протоколи са предоставени от потребители на QIAGEN за потребители на QIAGEN. Тези протоколи не са щателно тествани или оптимизирани от QIAGEN. QIAGEN не предоставя гаранция за тях и не декларира, че те не нарушават правата на трети лица.
- 2. Освен изрично посочените лицензи QIAGEN не дава никаква гаранция, че този набор и/или начините на неговото използване не нарушават права на трети лица.
- 3. Този набор и неговите компоненти са лицензирани за еднократна употреба и не могат да се използват повторно, регенерират или препродават.
- 4. QIAGEN изрично се освобождава от всички други лицензи, изрични или подразбиращи се, с изключение на изрично заявените.
- 5. Купувачът и потребителят на набора дават съгласие да не предприемат или позволяват на други лица да предприемат действия, които могат да доведат до или да улеснят някое от действията, забранени по-горе. QIAGEN може да приложи забраните в настоящото Ограничено лицензно споразумение във всеки съд и ще възстанови всичките си разходи за разследване и съдебни разходи, включително адвокатски хонорари, при всяко действие за прилагане на Ограниченото лицензно споразумение или някое от правата върху интелектуална собственост, свързани с набора и/или неговите компоненти.

За актуалните условия на лиценза вижт[е www.qiagen.com.](http://www.qiagen.com/)

Търговски марки: QIAGEN®, Sample to Insight®, QIAstat-Dx, DiagCORE® (QIAGEN Group); ACGIH® (American Conference of Government Industrial Hygienists, Inc.); ATCC® (American Type Culture Collection); BD™ (Becton Dickinson and Company); FilmArray® (BioFire Diagnostics, LLC); Copan®, FLOQSwabs®, UTM®<br>(Copan Italia S.P.A.); Clinical and Laboratory Standards Institute® (Cl (Novartis Consumer Health, S.A); OSHA® (Occupational Safety and Health Administration, UniTranz-RT® (Puritan Medical Products Company); U.S. Dept. of Labor); MicroTest™, M4®, M4RT®, M5®, M6™ (Thermo Fisher Scientific or its subsidiaries); Utabon® (Uriach Consumer Healthcare, S.L.); ZeptoMetrix® (ZeptoMetrix Corporation). Регистрираните имена, търговските марки и пр., използвани в настоящия документ, дори ако не са изрично обозначени като такива, не се считат за незащитени от закона.

HB-2773-002 R2 12/2020 © 2020 QIAGEN, всички права запазени.

Поръчване **[www.qiagen.com/shop](http://www.qiagen.com/shop)** | Техническа поддръжка **[support.qiagen.com](http://support.qiagen.com/)** | Уебсайт **[www.qiagen.com](http://www.qiagen.com/)**